République Algérienne Démocratique et Populaire **Ministère de l'Enseignement Supérieur et de la Recherche Scientifique** 

**Université des Sciences et de la Technologie d'Oran Mohamed Boudiaf** 

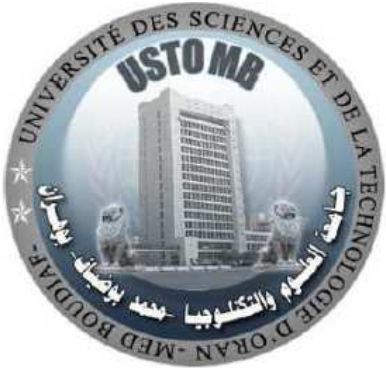

**Faculté d'Architecture et de Génie Civil Département d'Architecture** 

# **Polycopié**

Les systèmes d'information géographique appliqués à l'Architecture et à l'Urbanisme sous le logiciel MapInfo.

**Préparé et présenté par** 

Farid RAHAL

**Année universitaire 2014 - 2015** 

#### Préface

 L'intérêt des Systèmes d'Information Géographique (S.I.G) dans le domaine de l'architecture et de l'Urbanisme n'est plus à démontrer. Ce sont non seulement des outils de recherche mais aussi des instruments d'action et de projet, ils offrent des capacités d'échange, de mutualisation et de pérennisation de données qui enrichissent aujourd'hui considérablement le processus de projet, d'étude préalable et les démarches de recherche. Il parait inconcevable de nos jours, dans les pays développés, de proposer un projet urbain ou un projet architectural sans qu'il soit intégrable aux S.I.G des villes qui en sont largement équipées à l'heure actuelle.

 Face à des problèmes d'aménagement de plus en plus complexes, les S.I.G fournissent aux décideurs les supports cartographiques nécessaires à la gestion, à la décision et à la communication territoriale. Avec l'avènement du numérique et l'essor de la géomatique (application de l'informatique à la géographie), les S.I.G permettent d'aborder des thèmes aussi diversifiés que le logement, la pression foncière, l'emploi, les services à la population, la protection de l'environnement, la valorisation touristique ou encore le développement des infrastructures routières et numériques. D'abord utilisés pour la gestion et la prospective territoriale, les S.I.G peuvent devenir des outils de concertation. Ils offrent au décideur de nouvelles possibilités de communiquer sur les enjeux et les actions mises en œuvre sur le territoire ; ils offrent au citoyen la possibilité de s'informer sur ces enjeux et de prendre part à la vie démocratique locale.

 Aujourd'hui, les S.I.G représentent un marché de plusieurs milliards d'euros dans le monde et emploient plusieurs centaines de milliers de personnes. Enseignés dans les écoles, les collèges et les universités du monde entier, les S.I.G sont devenus incontournables dans tout type de domaine impliquant des objets géoréférencés.

 Ce polycopié, adressé aux étudiants de Master 2 en Architecture, présente l'ensemble des notions nécessaires à la bonne compréhension des S.I.G et à leur utilisation efficiente dans les domaines de l'Architecture et de l'Urbanisme.

 Le polycopié est divisé en cinq chapitres. Le premier chapitre est une introduction aux S.I.G et inclut tous les concepts de base que l'étudiant doit savoir sur les S.I.G.

 Le deuxième chapitre est consacré aux bases de données car la puissance et la performance des S.I.G proviennent notamment du système de gestion de base de données lié au S.I.G.

 Le troisième chapitre est consacré à la présentation du logiciel MapInfo, édité par la société Pitney Bowes, qui est utilisé pour la mise en pratique des notions traitées dans ce manuscrit.

 Les systèmes de coordonnées également appelés projections cartographiques sont présentés dans le quatrième chapitre.

 Enfin, le cinquième chapitre est dédié aux analyses spatiales et aux fonctionnalités avancées des S.I.G.

 Chaque chapitre inclut des applications concrètes des S.I.G aux domaines de l'Architecture et de l'Urbanisme afin d'aider le lecteur à mieux appréhender les concepts présentés.

#### **Tables des matières**

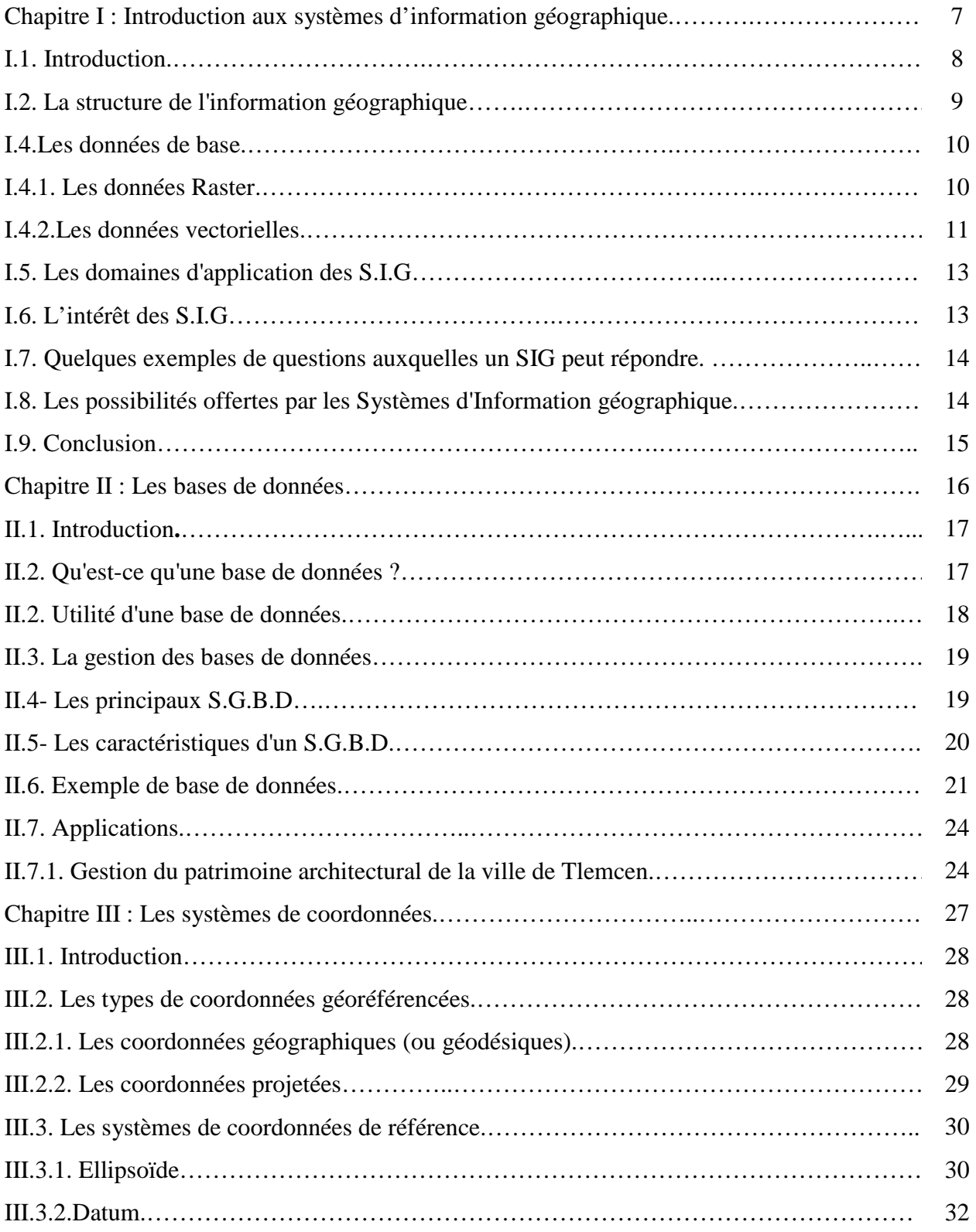

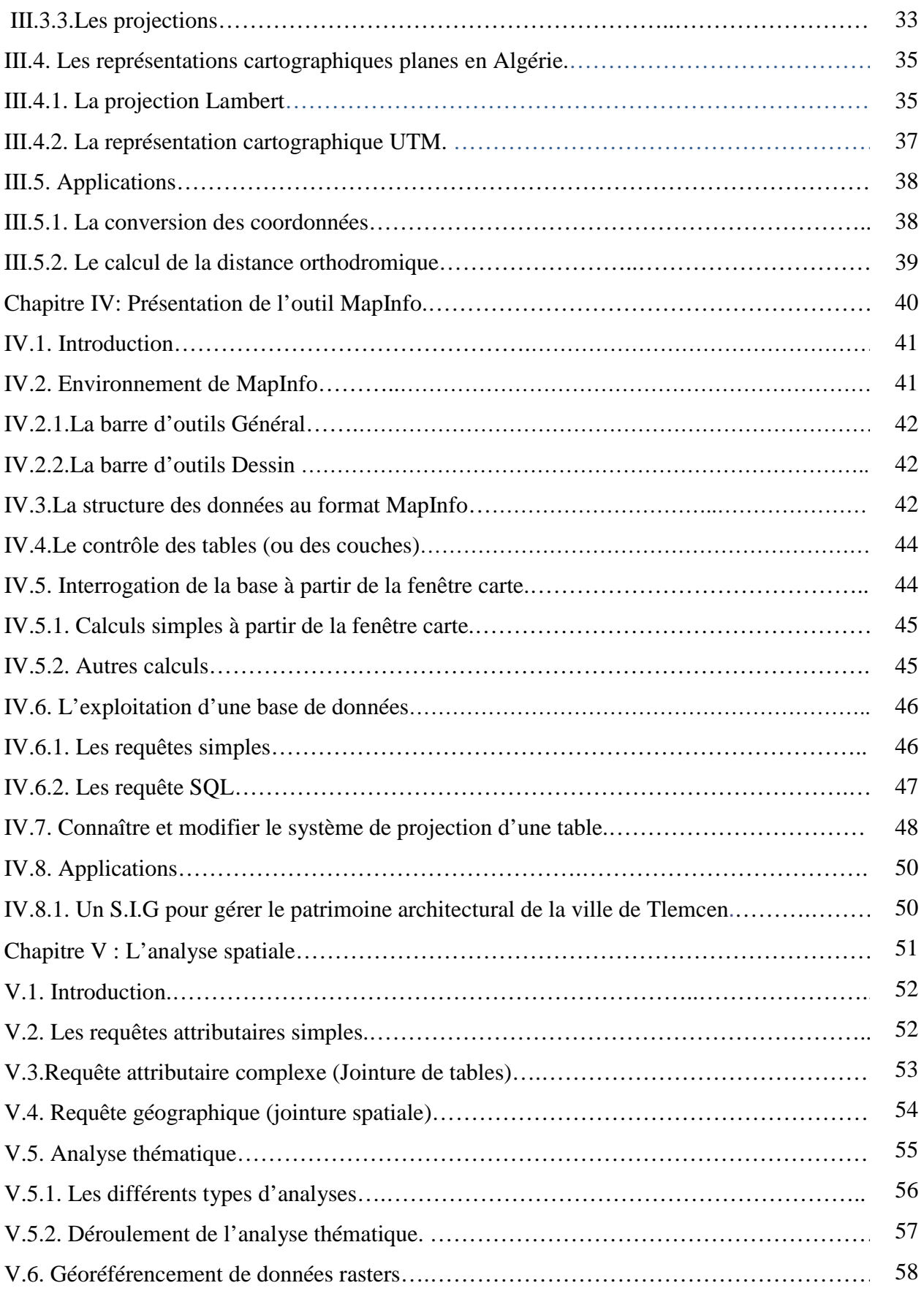

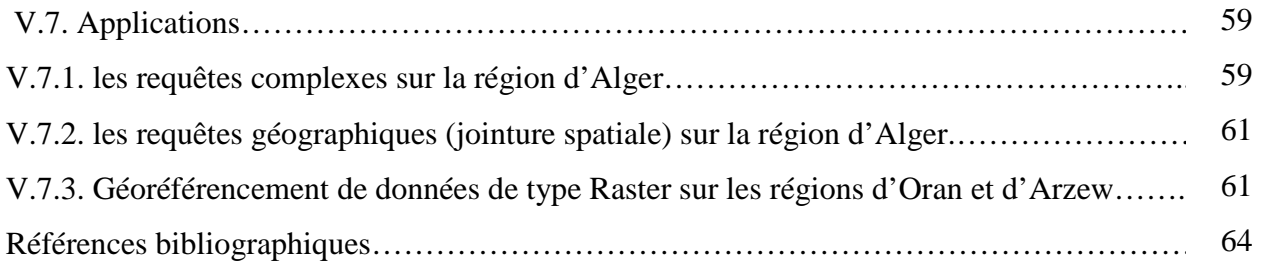

Chapitre I**:** Introduction aux systèmes d'information géographiques.

### **Chapitre I**

### **Introduction aux systèmes d'information géographique.**

#### **I.1. Introduction.**

 Un Système d'Information Géographique (S.I.G) est un système informatique permettant, à partir de diverses sources, de rassembler et d'organiser, de gérer, d'analyser et de combiner, d'élaborer et de présenter des informations localisées géographiquement, contribuant notamment à la gestion de l'espace (**Figure I.1**).

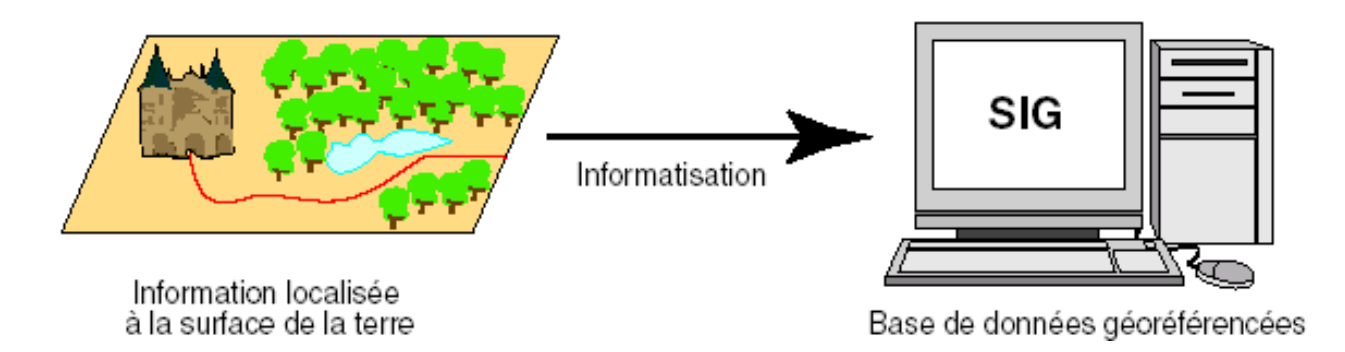

**Figure I.1 :** Informatisation des données géoréférencées à l'aide du SIG.

 Les S.I.G se placent au croisement de quatre disciplines auxquelles ils empruntent une partie de leurs histoires, de leurs principes et de leurs technologies (**Figure 2**).

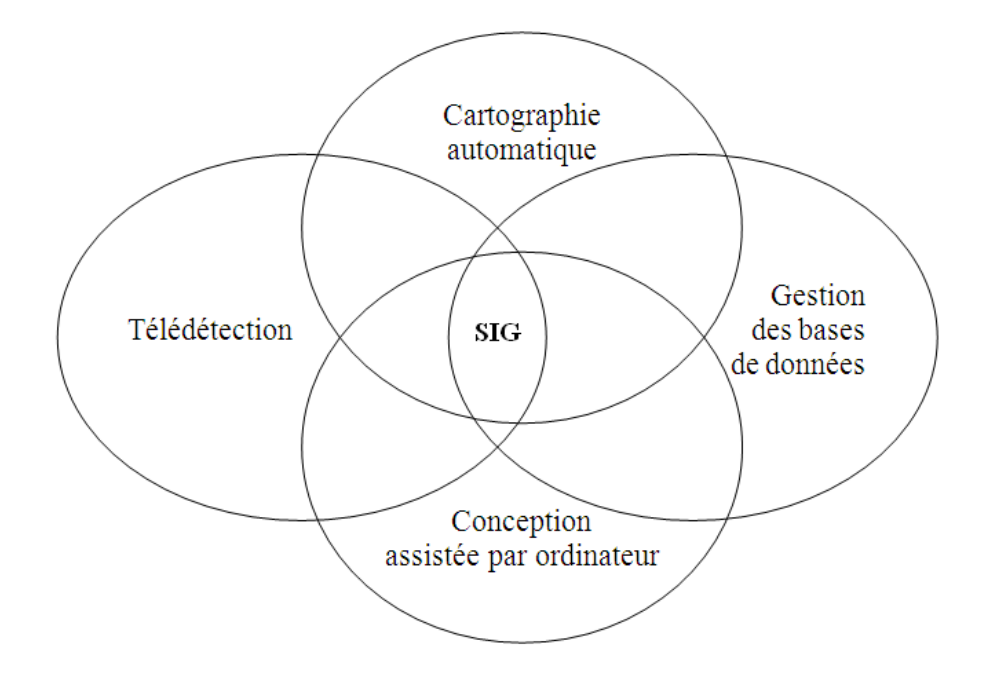

**Figure I.2 :** Les disciplines contribuant au S.I.G.

 La connaissance de plusieurs concepts est nécessaire : Les systèmes de référence et les systèmes de projection, l'analyse des données, les processus de modélisation, le traitement statistique et le traitement graphique.

#### **I.2. La structure de l'information géographique.**

 L'information spatiale dans un S.I.G est sous forme de couches superposables reliées à des données alphanumériques structurées dans une base de données (**Figure I.3**).

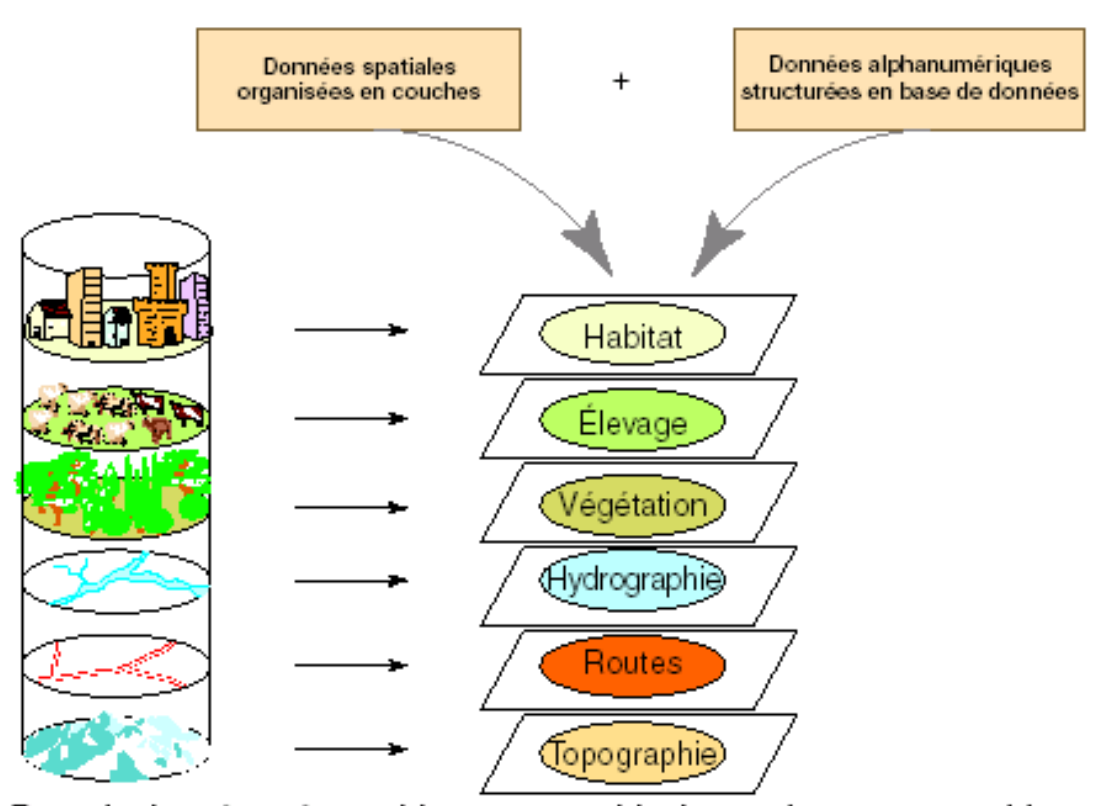

Base de données géographique = ensemble de couches superposables

**Figure I.3** : La structure de l'information spatiale dans un S.I.G.

#### **I.3. Les modes de représentation de l'information géographique dans un S.I.G.**

Il existe deux modes de représentation de l'information géographique dans un S.I.G:

- le mode maillé ou Raster en anglais
- le mode vectoriel (ou vecteur).

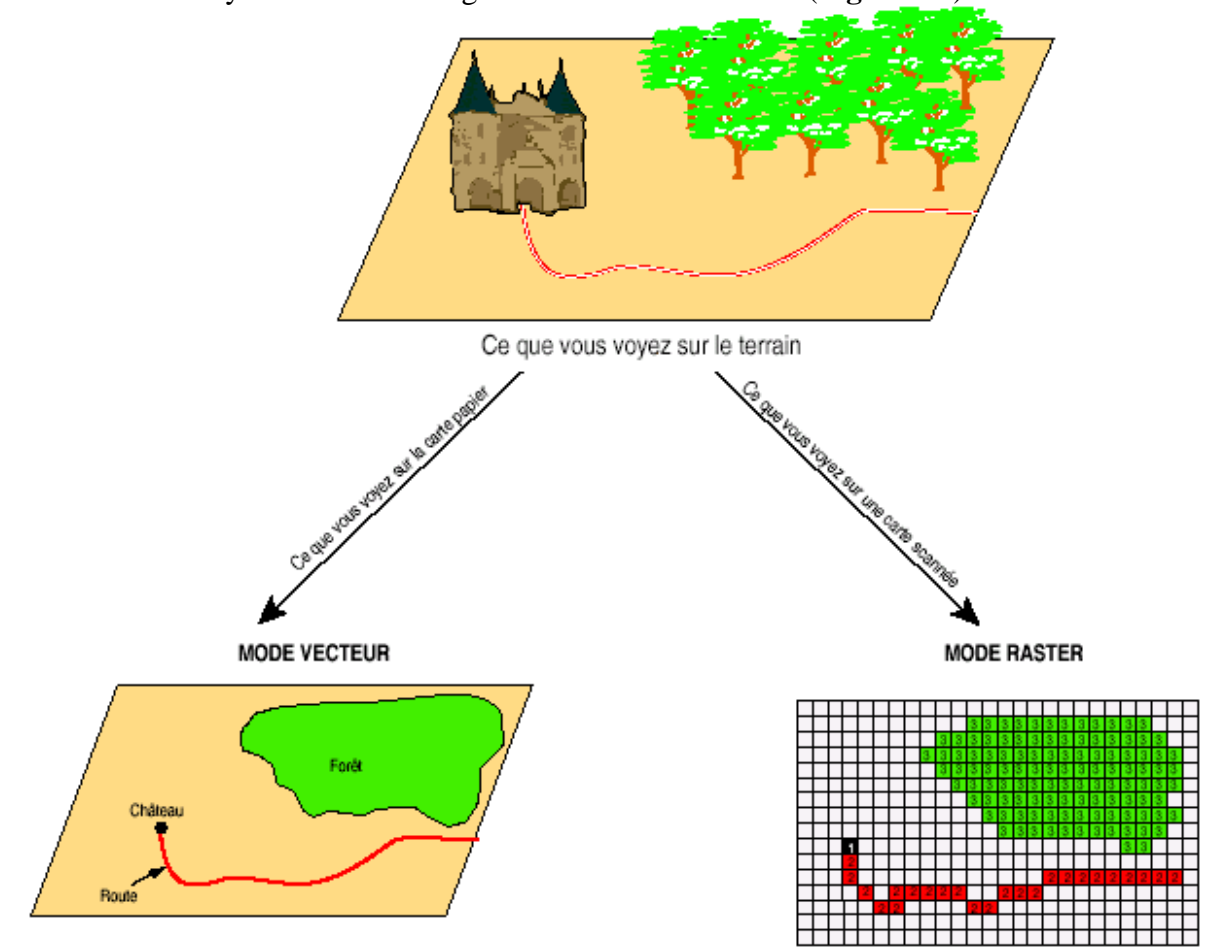

Ces deux modes synthétisées en images de la manière suivante (**Figure I.4**) :

**Figure I.4**: Les modes de représentation de l'information géographique dans un S.I.G.

#### **I.4.Les données de base.**

#### **I.4.1. Les données Raster.**

 La réalité est décomposée en une grille régulière et rectangulaire, organisée en lignes et en colonnes, chaque maille de cette grille ayant une intensité de gris ou une couleur. La juxtaposition des points recrée l'apparence visuelle du plan et de chaque information. Une forêt sera "représentée" par un ensemble de points d'intensité identique (**Figure I.5**). colonne 2

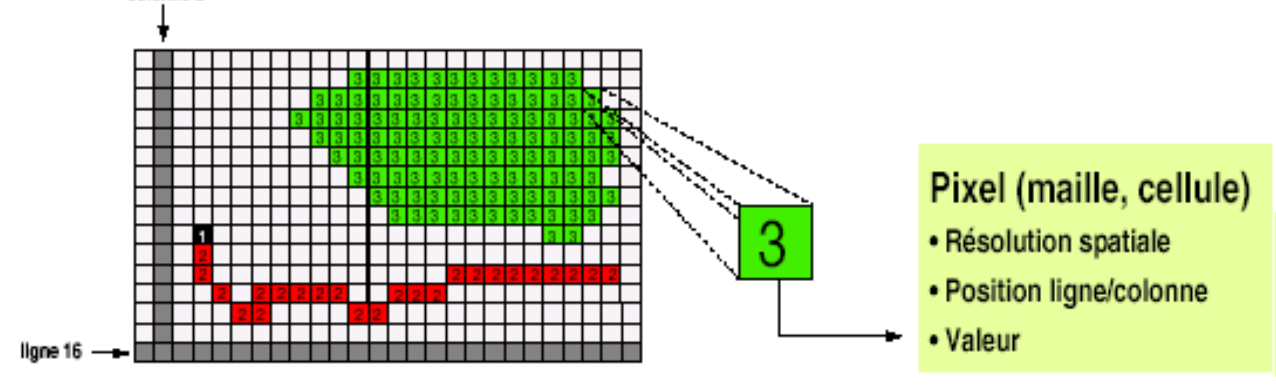

**Figure I.5**: Décomposition d'une zone d'étude selon une grille.

 Les données raster sont sous forme d'une matrice de pixels (pictures elements) découpant régulièrement l'espace et dont la valeur est représentative de l'information à mesurer sur le terrain. Une image raster peut être un plan scanné, une photographie aérienne ou une image satellitaire (**Figure I.6**).

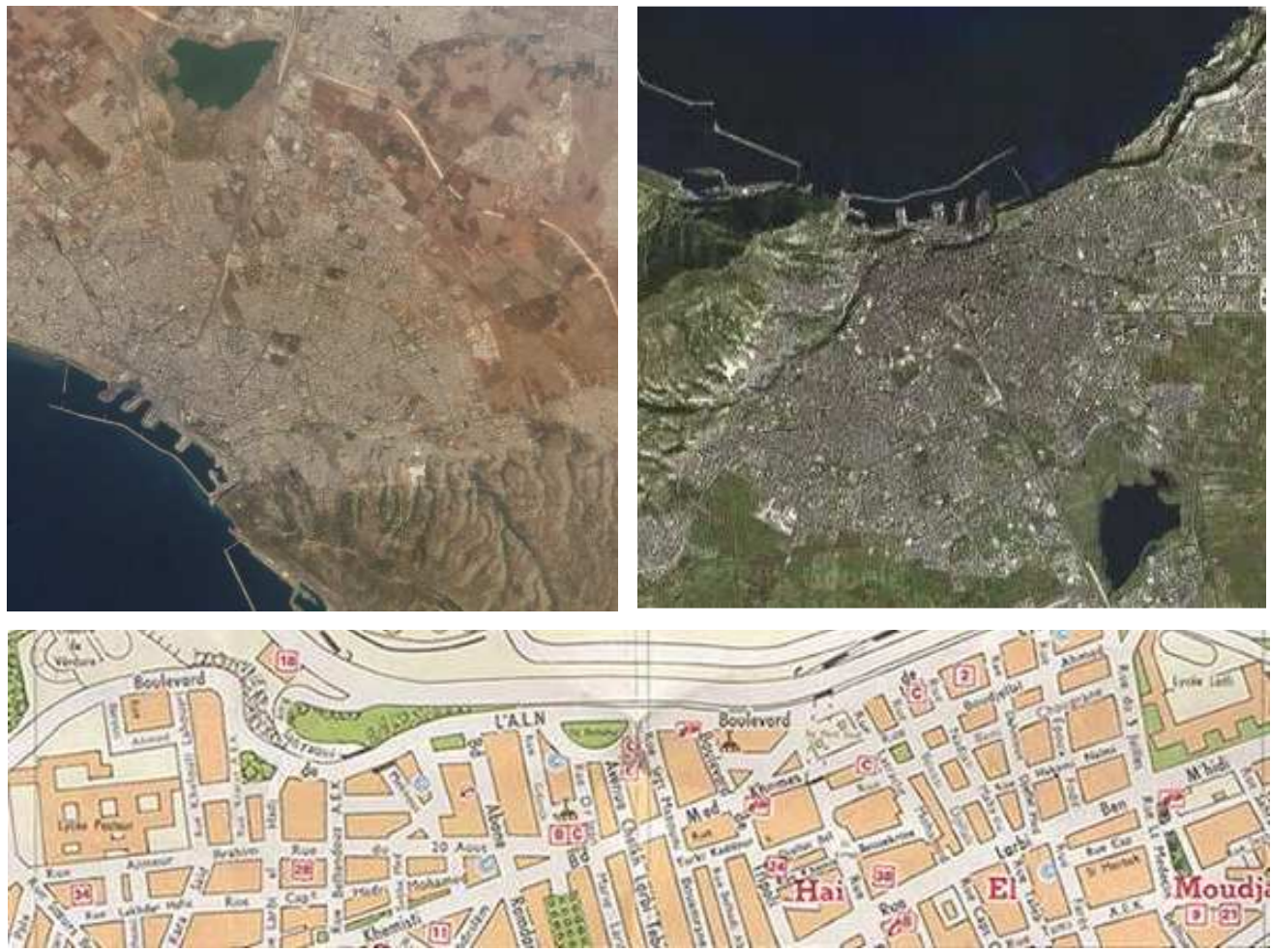

**Figure I.6**: Exemples de données raster: Photographie aérienne, image satellitaire, plan scanné.

#### **I.4.2.Les données vectorielles.**

 Les limites des objets spatiaux sont décrites à travers leurs constituants élémentaires, à savoir les points, les arcs, et les arcs des polygones. Chaque objet spatial est doté d'un identifiant qui permet de le relier à une table attributaire (**Figure I.7**). Par exemple : une table MapInfo, une table MS-Access, ou une table Oracle.

Chapitre I**:** Introduction aux systèmes d'information géographiques.

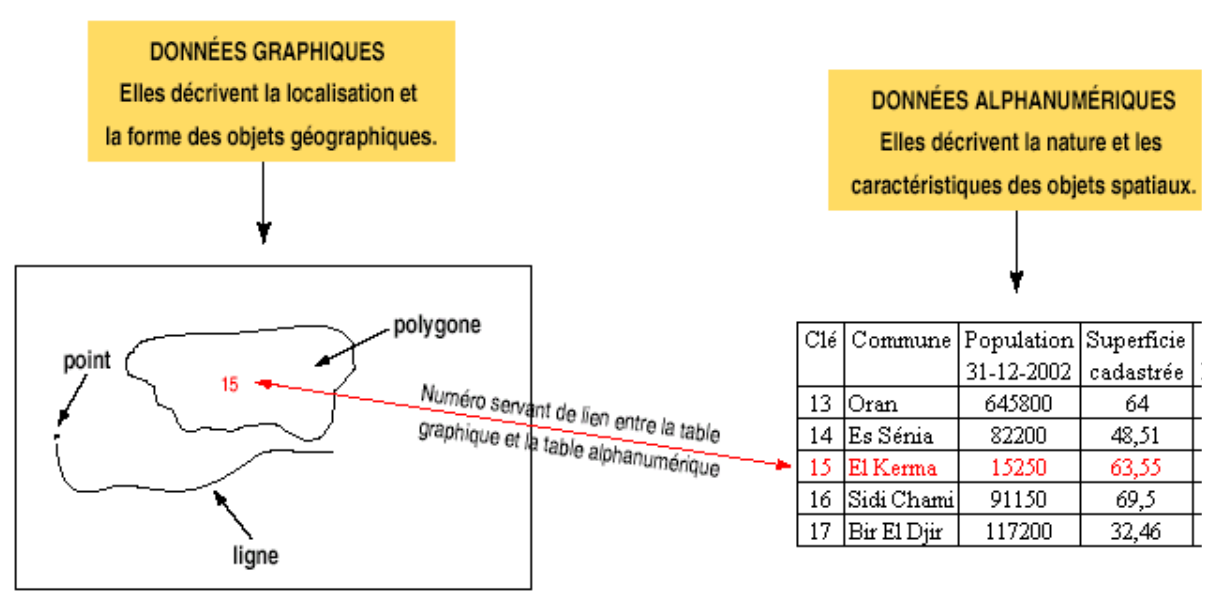

**Figure I.7**: Lien entre les données graphiques et les données alphanumériques dans un S.I.G.

- **Les points :** définissent des localisations d'éléments séparés pour des phénomènes géographiques trop petits pour être représentés par des lignes ou des surfaces qui n'ont pas de surface réelle comme les points cotés.
- **Les lignes :** représentent les formes des objets géographiques trop étroits pour être décrits par des surfaces (ex: rue ou rivières) ou des objets linéaires qui ont une longueur mais pas de surface comme les courbes de niveau.
- **Les polygones :** représentent la forme et la localisation d'objets homogènes comme des pays, des parcelles, ou des types de sols. (**Figure I.8**)

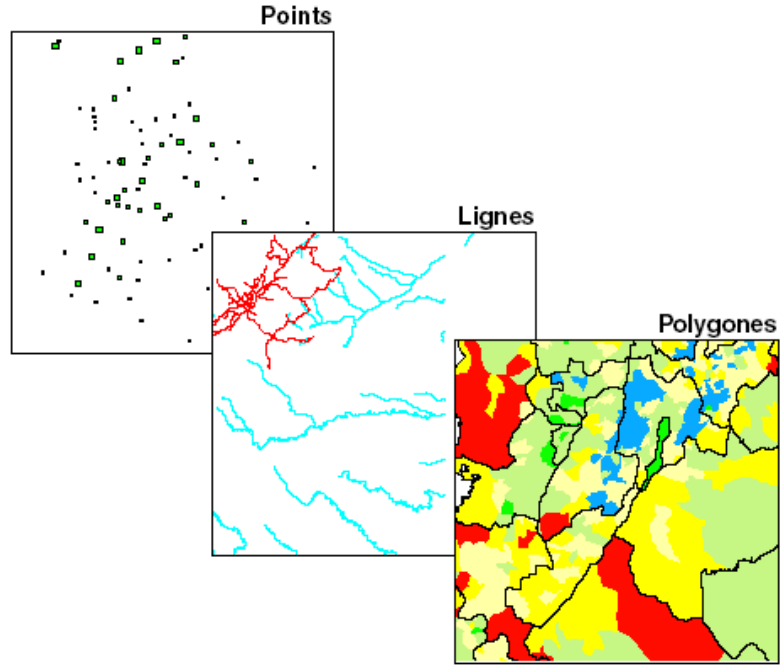

**Figure I.8 :** Exemples de données vectorielles.

#### **I.5. Les domaines d'application des S.I.G.**

Les domaines d'application des SIG sont aussi nombreux que variés.

- Tourisme : gestion des infrastructures, itinéraires touristiques.
- Marketing : localisation des clients, analyse d'un site sur le plan commercial.
- Planification urbaine : cadastre, POS, voirie, réseaux assainissement.
- Protection civile : gestion et prévention des catastrophes.
- Transport : planification des transports urbains, optimisation d'itinéraires (**Figure I.9**)
- Hydrologie : état des eaux superficielles, réseau d'observations sur les eaux de charriage.
- Forêt : cartographie pour aménagement, gestion des coupes et sylviculture.
- Géologie : prospection minière.
- Biologie : études du déplacement des populations animales.
- Télecoms : implantation d'antennes pour les téléphones mobiles.

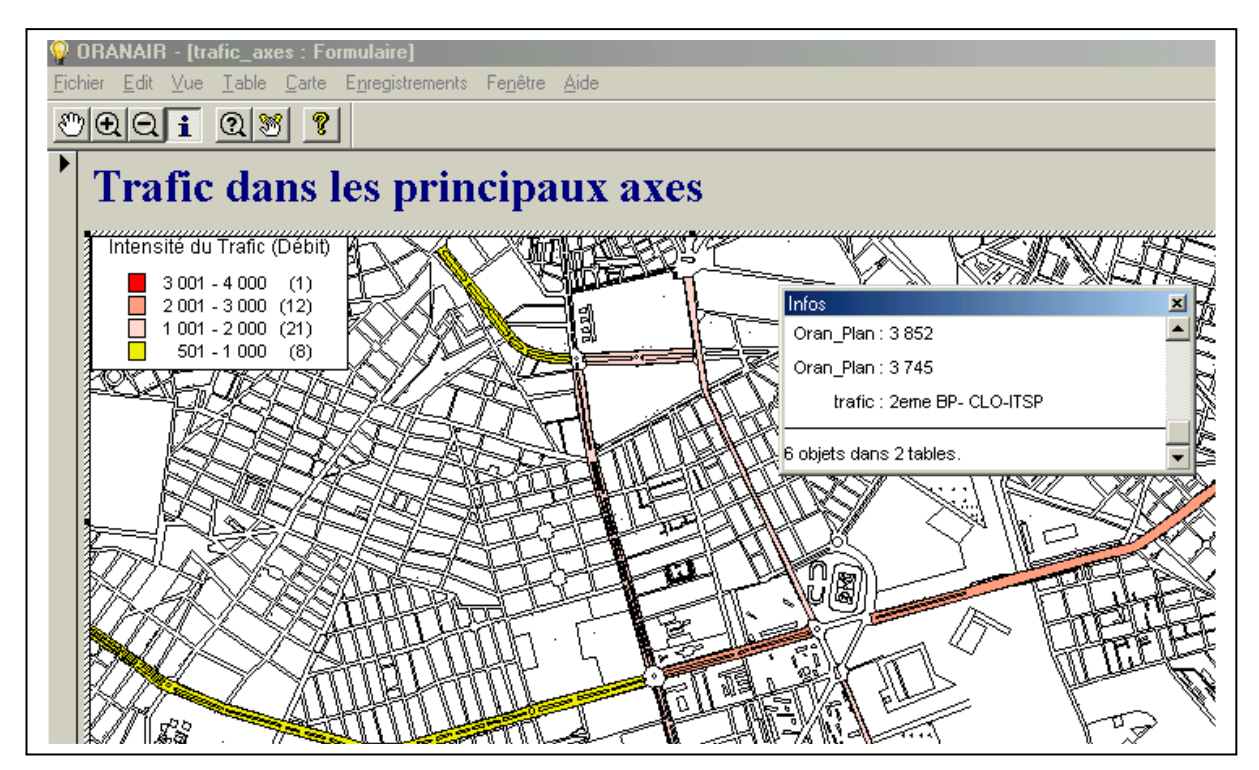

**Figure I.9**: Un S.I.G dédié au trafic routier dans la ville d'Oran. **Source :** Rahal, 2005.

#### **I.6. L'intérêt des S.I.G.**

 L'un des principaux intérêts des S.I.G est de pouvoir croiser les informations entre elles et d'en tirer une plus-value. Les S.I.G permettent de :

- stocker les informations de façon claire et définitive
- gérer une multiplicité d'informations attributaires sur des objets.
- comprendre les phénomènes, prévoir les risques par le biais de simulations.

Chapitre I**:** Introduction aux systèmes d'information géographiques.

- établir des cartographies rapides
- localiser dans l'espace et dans le temps
- réagir rapidement après des événements ayant un impact sur le territoire
- calculer des coûts ou des bénéfices
- associer un plus grand nombre de partenaires aux choix d'aménagement
- fournir des itinéraires et des plans adaptés

#### **I.7. Quelques exemples de questions auxquelles un S.I.G peut répondre.**

- Quel est l'état des routes sur une commune ?
- Qu'est-ce qui a changé depuis 2010 ?
- Quelles sont les parcelles concernées par une inondation éventuelle ?
- Quelles sont les zones sensibles en cas de glissement de terrain ?
- Quel est le chemin le plus rapide pour aller de la caserne des pompiers à l'incendie ?
- Que se passe-t-il si une substance toxique se déverse à tel endroit ?
- Où implanter des postes de surveillance d'incendie de forêt ?
- Où se trouve les zones favorables à la culture du blé ?
- Comment évolue la déforestation en Algérie ?
- Quelle est l'avancée du sable venant du Sahara.

#### **I.8. Les possibilités offertes par les S.I.G.**

Les S.I.G permettent de :

- disposer les objets dans un système de référence géoréférencé,
- convertir les objets graphiques d'un système à un autre
- faciliter la superposition de cartes de sources différentes
- extraire tous les objets géographiques situés à une distance donnée d'une route
- fusionner des objets ayant une caractéristique commune (par exemple : toutes les maisons raccordées à un réseau d'eau potable)
- déterminer l'itinéraire le plus court pour se rendre à un endroit précis
- définir des zones en combinant plusieurs critères (par exemple : définir les zones inondables en fonction de la nature du sol, du relief, de la proximité d'une rivière)

#### **I.9. Conclusion.**

 Les S.I.G sont des outils d'aide à la décision et de prospective, très utiles dans une stratégie d'aménagement de l'espace. Une des finalités des S.I.G est de produire des cartes et des analyses, afin d'élaborer un diagnostic, aider à la décision et servir d'appui aux débats.

## **Chapitre II Les bases de données.**

#### **II.1. Introduction.**

 La bonne compréhension des bases de données est absolument nécessaire pour la maitrise des systèmes d'information géographique dont la puissance de traitement de l'information et la finesse des analyses découlent principalement des systèmes de gestion de bases de données qui y sont intégrés.

#### **II.2. Qu'est-ce qu'une base de données ?**

 Une base de données (son abréviation est BD, en anglais DB, *database*) est une organisation particulière d'une masse d'informations ou d'observations. C'est une entité dans laquelle il est possible de stocker des données de façon structurée et avec le moins de redondance (répétition) possible.

 Son but est donc de simplifier l'accès aux données et d'économiser l'espace occupé par les fichiers informatiques en réduisant la redondance d'informations

Les données doivent pouvoir être utilisées par des programmes, par des utilisateurs différents.

 Ainsi, la notion de base de données est généralement couplée à celle de réseau, afin de pouvoir mettre en commun ces informations, d'où le nom de **base**. On parle généralement de système d'information pour désigner toute la structure regroupant les moyens mis en place pour pouvoir partager des données selon une architecture clients-serveur ou trois-tiers (**Figure II.1**).

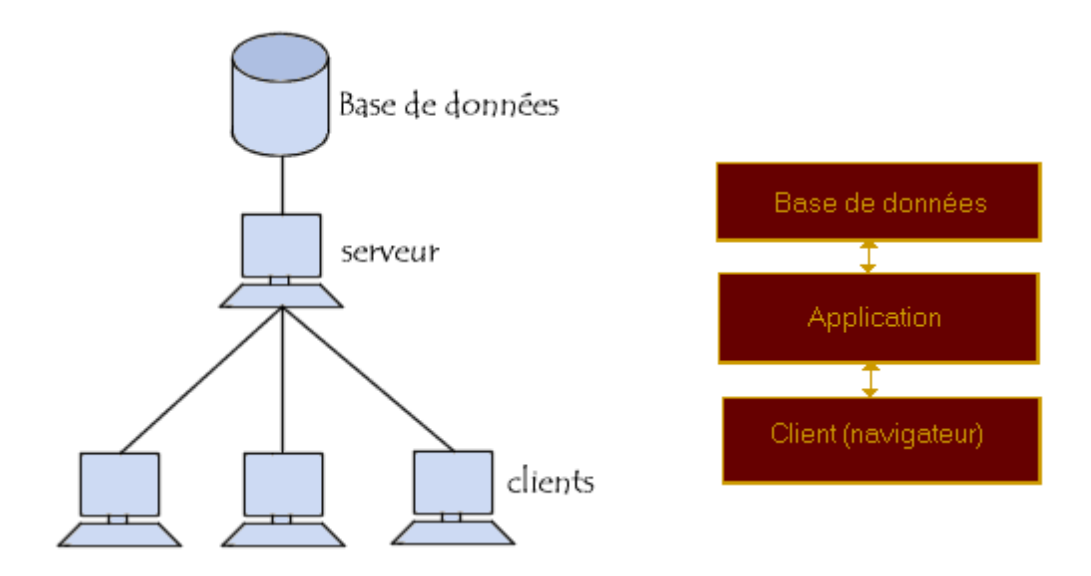

**Figure II.1 :** Architecture clients-serveur - Architecture trois tiers.

#### **II.2. Utilité d'une base de données.**

 Comment gérer (mémoriser et traiter) un ensemble d'étudiants (N°, Nom, Prénom, Groupe, Filière...) ?

Première solution : L'utilisation d'un tableur (Excel, par exemple)

Mais comment traiter la requête suivante ?

- Quelle est la moyenne des Tests des redoublants, qui ont plus de 3 absences et qui habitent Oran ?

Un tableur ne répond pas totalement à ce besoin surtout si le nombre d'étudiant est important.

#### **Solution**

- Séparation entre les données et le traitement.
- Utilisation d'un Système de Gestion de Base de Données (S.G.B.D).

 Une base de données permet de mettre des données à la disposition d'utilisateurs pour une **consultation**, une **saisie** ou bien une **mise à jour**, tout en s'assurant des droits accordés à ces derniers. Cela est d'autant plus utile que les données informatiques sont de plus en plus nombreuses.

 Une base de données peut être locale, c'est-à-dire utilisable sur une machine par un utilisateur, ou bien répartie, c'est-à-dire que les informations sont stockées sur des machines distantes et accessibles par réseau.

 L'avantage majeur de l'utilisation de bases de données est la possibilité de pouvoir être accédées par plusieurs utilisateurs simultanément.

 Un carnet d'adresses peut constituer une base de données assez simple à concevoir. A l'opposé, le responsable d'un grand magasin peut rassembler le fichier du personnel, le fichier clients, la liste des produits en stock et les ventes par secteur et par vendeur dans une base de données complexe.

 Le bon fonctionnement d'une base de données dépend avant tout de son organisation et c'est là où réside la principale difficulté. Il faut commencer par réfléchir à **la structure de l'information** avant de faire quoi que ce soit. Immédiatement après, il faudra bien cibler les besoins de l'utilisateur. Le choix du logiciel (MS-Access, Oracle, …) ne vient qu'après et dépendra de la complexité et du volume des données.

#### **II.3. La gestion des bases de données.**

 Afin de pouvoir contrôler les données ainsi que les utilisateurs, le besoin d'un système de gestion s'est vite fait ressentir. La gestion de la base de données se fait grâce à un système appelé **S.G.B.D** (système de gestion de bases de données) ou en anglais DBMS (Database management system). Le S.G.B.D est un ensemble de services (applications logicielles) permettant de gérer les bases de données, c'est-à-dire :

- permettre l'accès aux données de façon simple
- autoriser un accès aux informations à de multiples utilisateurs
- manipuler les données présentes dans la base de données (insertion, suppression, modification)

Le S.G.B.D peut se décomposer en trois sous-systèmes (**Figure II.2**) :

- le système de gestion de fichiers : il permet le stockage des informations sur un support physique
- le S.G.B.D interne : il gère l'ordonnancement des informations
- le S.G.B.D externe : il représente l'interface avec l'utilisateur

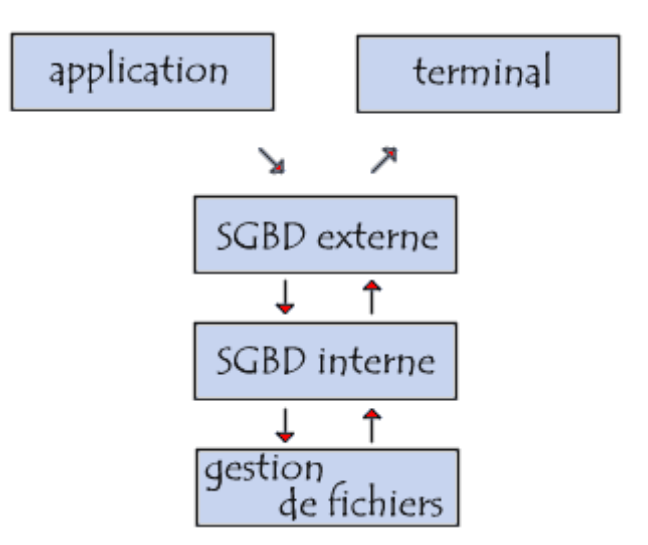

**Figure II.2 :** Les composants d'un système de gestion des bases de données.

#### **II.4- Les principaux S.G.B.D.**

Les principaux systèmes de gestion de bases de données sont les suivants :

- Borland Paradox
- IBM DB2

Chapitre II: Les bases de données.

- Ingres
- Interbase
- Microsoft SQL server
- Microsoft Access
- Microsoft FoxPro
- Oracle
- Sybase
- MySQL

#### **II.5- Les caractéristiques d'un S.G.B.D.**

 Les bases relationnelles sont les bases de données les plus répandues. Les données sont enregistrées dans des tableaux à deux dimensions (lignes et colonnes). La manipulation de ces données se fait selon la théorie mathématique des relations.

 L'architecture à trois niveaux permet d'avoir une indépendance entre les données et les traitements. D'une manière générale un S.G.B.D doit avoir les caractéristiques suivantes :

- **Indépendance physique** : le niveau physique peut être modifié indépendamment du niveau conceptuel. Cela signifie que tous les aspects matériels de la base de données n'apparaissent pas pour l'utilisateur, il s'agit simplement d'une structure transparente de représentation des informations.
- **Indépendance logique** : le niveau conceptuel doit pouvoir être modifié sans remettre en cause le niveau physique, c'est-à-dire que l'administrateur de la base doit pouvoir la faire évoluer sans que cela gêne les utilisateurs.
- **Manipulabilité** : des personnes ne connaissant pas la base de données doivent être capables de décrire leur requête sans faire référence à des éléments techniques de la base de données
- **Rapidité des accès** : le système doit pouvoir fournir les réponses aux requêtes, le plus rapidement possible, cela implique des algorithmes de recherche rapides.
- **Administration centralisée** : le S.G.B.D doit permettre à l'administrateur de pouvoir manipuler les données, insérer des éléments, vérifier son intégrité de façon centralisée.
- **Limitation de la redondance** : le S.G.B.D doit pouvoir éviter dans la mesure du possible des informations redondantes, afin d'éviter d'une part un gaspillage d'espace mémoire mais aussi des erreurs.
- **Vérification de l'intégrité** : les données doivent être cohérentes entre elles, de plus lorsque des éléments font référence à d'autres, ces derniers doivent être présents.
- **Partageabilité des données** : le SGBD doit permettre l'accès simultané à la base de données par plusieurs utilisateurs.
- **Sécurité des données** : le SGBD doit présenter des mécanismes permettant de gérer les droits d'accès aux données selon les utilisateurs.

#### **II.6. Exemple de base de données.**

 Si le tableur (Excel par exemple) fonctionne par feuilles de données, sur lesquelles on trouve des tableaux, des calculs, des graphiques, ..., les logiciels permettant de travailler sur des bases de données (Prenons l'exemple d'une base de données **MS-Access**), eux, dissèquent chacune de ces étapes. Ainsi, au moins quatre parties y sont bien distinctes, En effet, vous retrouvez :

- des tables
- des requêtes
- des formulaires
- des états
- des macros, des modules.

 Quelle est la démarche à suivre alors ? Déjà, oublier la manière de travailler sur les tableurs tels qu'Excel (les calculs en lignes et en colonnes, les "copier-coller" de feuilles dès que l'on veut changer la présentation des tableaux, au risque de perdre des informations...)

#### **Les tables.**

 C'est dans une table que vous allez enregistrer vos informations. Par information, on entend ici vos données.

Vous commencez par définir vos **champs**. C'est l'étape la plus importante.

- le **nom** du champ correspond à l'en-tête de colonne de votre tableau ;

- il est associé à un **type de données**, qui définit le format des données saisies dans cette colonne (**Tableau II.1**).

| Type de<br>données | <b>Définition</b>                                                                                                    | <b>Exemples d'utilisation</b>                                                |
|--------------------|----------------------------------------------------------------------------------------------------|------------------------------------------------------------------------------|
| Texte              | chaîne alphanumérique limitée à 255 caractères                                                                                                    | Nom, Adresse, Profession,<br>Titre, Téléphone,                               |
| Mémo               | bloc de texte pouvant contenir jusqu'à 65536 caractères                                                                                                    | Résumés, Informations, CV,<br>                                               |
| Numérique          | caractères numériques, entiers ou non (le séparateur - point ou virgule -<br>est celui défini dans les paramètres régionaux de votre panneau de Age, Nombre d'enfants,<br>configuration) |                                                                              |
| Date/Heure         | données au format date (03/05/2015 par exemple)                                                                                                    | d'inscription,<br>de<br>Date<br>d'envoi<br>naissance, heure<br>d'un message, |
| NuméroAuto         | s'incrémente<br>automatiquement<br>nombre<br>qui<br>chaque<br>à<br>enregistrement dans la table                                                                                          | nouvel Référence<br>client,<br>Classement,                                   |

**Tableau II.1** : Les principaux types de données

 Ensuite, vous pouvez **saisir vos données**, directement dans la table. Là vient la différence de « fonctionnement » entre tableur et base de données.

- à chaque cellule que vous remplissez, vous saisissez une **donnée** ;

- à chaque ligne que vous entrez, correspond un **enregistrement** : c'est une fiche qui contient des renseignements (données pour chaque champ) sur un élément unique de la liste ;

- chaque ligne doit être unique, et différenciable des autres : c'est à cela que sert la **clef primaire**. La clef primaire d'une table correspond au champ pour lequel toutes les données sont différentes d'un enregistrement à l'autre.

#### *Exemple :*

*- si vous avez un champ "Nom de famille", et que tous les noms sont différents, alors ce champ peut servir de clef primaire ;*

*- par contre si vous avez des homonymes dans la liste, vous pouvez retrouver deux enregistrements pour deux personnes différentes, mais avec une même valeur "nom de famille" - là il faut trouver une autre clef primaire ;*

*- c'est à cela que sert le NuméroAuto : en utilisant ce type de données, on est sûr de travailler avec au moins un champ sans doublon.*

- tous vos champs et vos enregistrements constituent une **table** ;

- toutes les tables composent une seule **base de données**.

Enfin, vos tables ont souvent des points communs entre-elles. Si c'est le cas, pour éviter les redondances vous allez **créer des relations**.

#### **Les relations entre les tables.**

- vous avez une table "**clients**", qui contient la référence du client, son nom, et son adresse ;

- une deuxième table, "**commande**", qui contient la référence de la commande, celle du client, la date de la commande.

 Pour savoir à quelle adresse envoyer la facture de la commande, vous avez besoin de préciser que la référence du client dans une table correspond à sa référence dans l'autre table. **Démarche** :

1. je prends la référence du client dans la table "**commandes**" pour la référence de la commande qui m'intéresse ;

2. je vais chercher dans la table "**clients**" l'enregistrement qui correspond à cette référence ;

3. je récupère le Nom et l'adresse du client qui correspond.

#### **Les Requêtes.**

 Quand on travaille sur les bases de données, on l'a vu, les données sont enregistrées, brutes, dans des tables. **Pour y avoir accès**, pour en sélectionner quelques unes ou effectuer des calculs, on doit passer par des requêtes.

- une requête **enregistre vos critères** de sélection, ou les calculs que vous souhaitez réaliser : ainsi, à chaque fois que vous exécutez la requête, elle prend en compte les dernières informations saisies dans la table, sans y modifier aucune valeur.

- **exécuter une requête**, c'est visualiser toute ou une partie de votre table, à un instant **t**, sous certaines conditions que vous définissez vous-mêmes.

Si les requêtes sont typiques des bases de données, elles sont aussi directement **programmables en VB**.

 Vous pourrez, par exemple, demander l'affichage de tous les clients habitant Oran ou les effacer de votre table à partir d'un programme en Visual-Basic (dans un module).

#### **Les Formulaires.**

Un formulaire permet de **faciliter la saisie** des données.

- un formulaire, c'est une **interface** plus ou moins soignée entre un utilisateur et la base : il permet de remplir les tables sans être directement sur la feuille de données ;

- réaliser un formulaire, c'est aussi **améliorer la saisie** des données (bulles d'aide, cellules mieux paramétrées pour recevoir les informations, ...).

#### **Les Etats, Macros, Modules.**

 Sous **MS-Access**, vous retrouvez ces trois autres formulations : les Etats, Macros, et Modules.

- **Un état** : c'est l'équivalent d'un aperçu avant impression. Vous y définissez ce que vous voulez imprimer, et comment vous voulez l'imprimer, le logiciel vous aide en vous permettant d'**intervenir** sur la présentation, la sélection des informations. Vous pouvez même effectuer des calculs directement sur votre page.
- **Une macro** : facilite un travail répétitif.

- une macro est une fonction qui vous permet d'**enregistrer une série d'opérations** ;

- à chaque **exécution** de la macro, ces mêmes commandes s'exécutent, permettant un gain de temps et d'énergie.
- **Un module** : c'est un programme en Visual-Basic (**VB**). Vous **programmez** vous-même vos commandes en **VB** sur un éditeur qui peut intégrer quelques assistants.

#### **II.7. Applications.**

#### **II.7.1. Gestion du patrimoine architectural de la ville de Tlemcen.**

 Le patrimoine architectural de l'Algérie souffre d'une méconnaissance et d'une considération insuffisante de son intérêt et de sa valeur. Cela conduit à sa destruction ou à sa dégradation mais aussi à la perte des particularités de la culture et de l'identité locale.

Pour remédier à cette situation, il est nécessaire d'inventorier l'ensemble des éléments patrimoniaux d'une ville à l'aide d'une base de données évolutive.

 Le but étant de mettre en place un outil qui participe à préserver notre patrimoine architectural et à le valoriser.

 D'après un recensement établi par le ministère de l'aménagement du territoire et de l'environnement, la ville de Tlemcen abrite prés de 75% des sites culturels de l'Algérie.

 Ci-dessous, les étapes nécessaires afin de concevoir, sous MS-Access, une base de données, dédiée au patrimoine architectural de la ville de Tlemcen mais qui pourra également être utilisée sur d'autres sites d'intérêt.

 La conception de la table concernant le patrimoine architectural de Tlemcen se fait selon les champs indiqués dans la **Figure II.3**.

| <b>Tlemcen</b> |                |                 |  |  |
|----------------|----------------|-----------------|--|--|
|                | Nom du champ   | Type de données |  |  |
| 7              | ID             | Numérique       |  |  |
|                | Identification | Texte           |  |  |
|                | Localisation   | Texte           |  |  |
|                | Période        | Texte           |  |  |
|                | Chronologie    | Texte           |  |  |
|                | Etat           | Texte           |  |  |
|                | Protection     | Texte           |  |  |
|                | Observation    | Texte           |  |  |
|                | Image          | Texte           |  |  |

**Figure II.3 :** Les champs constitutifs de la table du patrimoine de Tlemcen.

 La table ainsi conçue permet de recueillir les données sur chaque élément patrimonial **(Figure II.4)** 

| <b>HERE</b><br><b>Hemcen</b> |                                        |                                                                  |              |                       |  |  |
|------------------------------|----------------------------------------|------------------------------------------------------------------|--------------|-----------------------|--|--|
| $ID -$                       | <b>Identification</b><br>÷             | Localisation<br>$\cdot$                                          | Période<br>÷ | Chronologie           |  |  |
|                              | 12 Cimetière Sidi Es Snousi            | Sud-est de Tlemcen, coté Nord de boulevard des 24 m              | Zianide      | 13ème siècle          |  |  |
|                              | 13 Dar El Hadith                       | Sur la rue de France                                             | Coloniale    | 1940                  |  |  |
|                              | 14 Eglise Saint Michel(gallerie d'art) | Sur le BN Colonel Lotfi coté Sud en face de PTT                  | Coloniale    | 1863                  |  |  |
|                              | 15 Foundouk Er Rommana                 | Rue El Azhari                                                    | Almoravide   | Fin du 12ème siècle   |  |  |
|                              | 16 Grand bassin                        | En dehors de la médina coté ouest                                | Zianide      | réalisé par Abou Tach |  |  |
|                              | 17 Hammam Es Sabbaghine                | Derb Es Sabbaghine                                               | Almoravide   | Fin du 12ème siècle   |  |  |
|                              | 18 Hotel Agadir                        | Situé sur le boulevard Ghazlaoui Abdessatar(ex Bouleva Coloniale |              | 1938                  |  |  |
|                              | 19 kessaria                            | Situé au Nord-est d'El Mechouar                                  | Zianide      | Réalisé en 1286 par A |  |  |
|                              | 20 Ksar Es Soltane                     | Partie Nord de complexe                                          | Mérinide     | Construite par Abou E |  |  |
|                              | 21 La grande mosquée                   | Centre ville de Tlemcen, place de la mairie                      | Almoravide   | Construite en 1136 pa |  |  |
|                              | 22 La grande poste                     | Sur le BN Colonel Lotfi coté Nord                                | Coloniale    | 1928                  |  |  |
|                              | 23 La mairie                           | L'emplacement de musée(place de la mairie)                       | Coloniale    | Première période col  |  |  |
|                              | 24 Le mausolée de Sidi Boumediéne      | Partie Nord de complexe                                          | Almohade     | Construite par Nasser |  |  |
|                              | 25 Le palais d'El Mechouar             | Dans l'enceinte d'El Mechouar, située au Nord                    | Zianide      | Construite par Yaghm  |  |  |
|                              | 26 Lycée Maliha Hammidou               | En face de l'enseinte Sud du Mechouar                            | Coloniale    | 1936-1938             |  |  |

**Figure II.4 :** La table des éléments patrimoniaux de Tlemcen en mode exécution.

 Il est important de construire, sur cette table, un formulaire afin de permettre l'ajout, la suppression, la modification et la recherche des informations sur le patrimoine architectural de Tlemcen (**Figure II.5**).

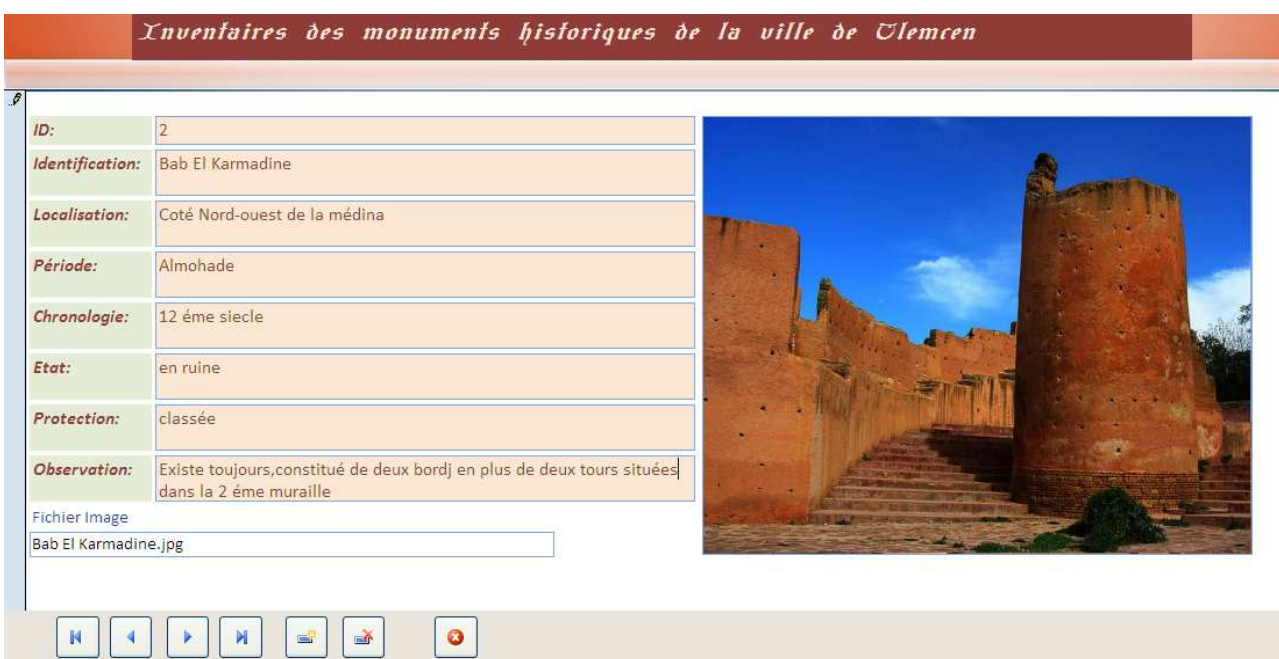

Figure II.5 : Le formulaire dédié à la gestion des informations sur le patrimoine architectural de Tlemcen.

 Enfin, il est possible, par le biais de requête, d'interroger la base de données afin de répondre à ce type de question : Quels sont les édifices de la période almohade ? (**Figure II.6 )**

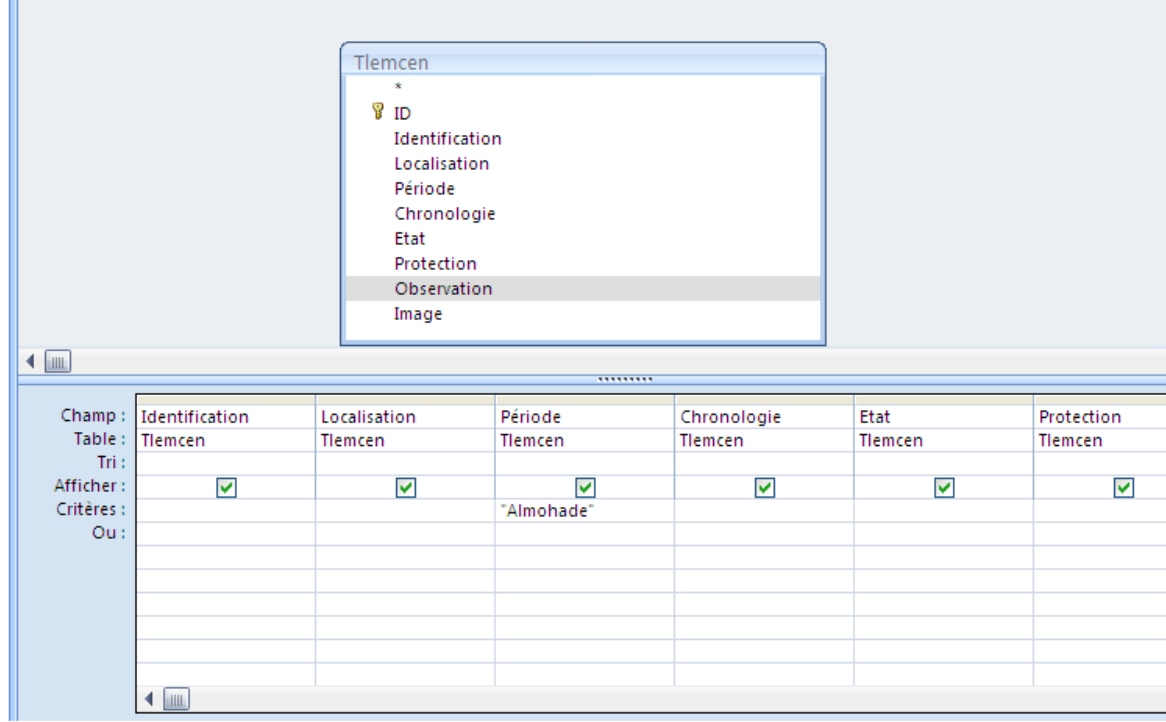

**Figure II.6 :** Requête pour sélectionner l'ensemble des édifices de la période Almohade.

Chapitre II: Les bases de données.

### **Chapitre III**

### **Les systèmes de coordonnées.**

#### **III.1. Introduction.**

 Dans le cadre d'un S.I.G, il est nécessaire de définir et d'utiliser un système de coordonnées de référence pour lier la position des objets stockés dans les différents jeux de données (raster, vecteur, …) à des localisations réelles sur la surface terrestre. Ces différentes couches thématiques devront être correctement géoréférencées afin de parvenir à des croisements de couches d'informations ayant une réelle signification (**Figure III.1**).

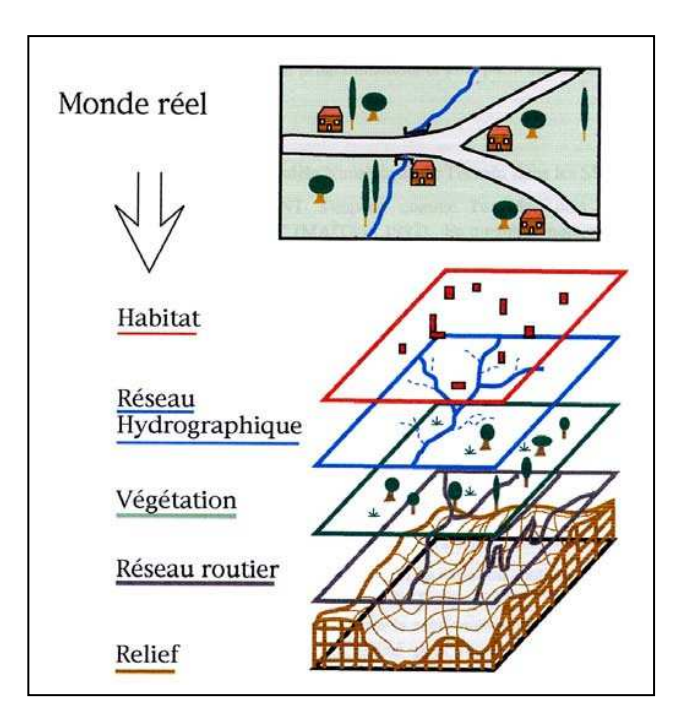

**Figure III.1:** Superposition de couches d'informations géographiques dans un SIG.

#### **III.2. Les types de coordonnées géoréférencées.**

 Pour désigner un lieu sur la Terre à l'aide de coordonnées, il faut leur associer un système de coordonnées géoréférencées.

Quel que soit le système de coordonnées utilisé, les coordonnées d'un objet géographique sont exprimées essentiellement sous deux formes : les **coordonnées géographiques** et les **coordonnées projetées.**

#### **III.2.1. Les coordonnées géographiques (ou géodésiques).**

.

 Les coordonnées sont deux angles appelés latitude et longitude généralement exprimés en degrés ou en grades prises par rapport à un méridien origine (la longitude) et un parallèle origine (la latitude) (**Figure III.2**).

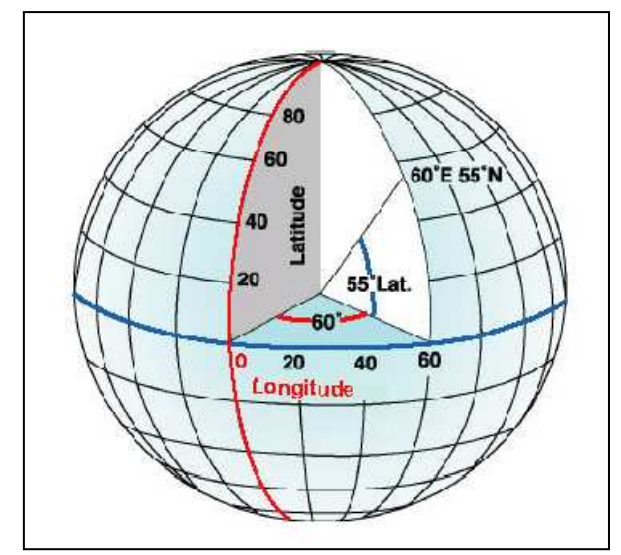

**Figure III.2:** Le système de coordonnées géographiques.

 Plusieurs unités d'angle peuvent être utilisées mais les 2 principales sont les degrés **décimaux** et les degrés **sexagésimaux** (degré, minute, seconde).

Un degré de longitude équivaut à environ 111 km sur l'équateur mais ne vaut plus que 74 km à une latitude de 48 degrés et devient 0 km au pôle Nord.

Exemple d'un point situé à **Oran** :

- en degrés décimaux, latitude : 35° 42′ 10″ N longitude : 0° 38′ 57″ E
- en degrés sexagésimaux, latitude : 35.702788 longitude : -0.649256

#### **III.2.2. Les coordonnées projetées.**

 Les coordonnées **planes** définies pour les besoins de la cartographie car la Terre est ronde (ou presque...) et les cartes papiers sont plates.

 Pour représenter une surface courbe sur une surface plate il existe une formule mathématique qui une fois appliquée permet d'exprimer une position dans un repère 2D : o,x,y en unités de longueurs (mètres...).

 Ce système est très pratique à utiliser avec une carte car il permet de calculer très facilement des distances. Le type de projection plane de la Terre utilisé couramment est la projection cylindrique de Mercator, d'où découle le système de coordonnées UTM (Universal Transverse Mercator) selon une grille mondiale (**Figure III.3**). Celui-ci est notamment retenu pour le système GPS.

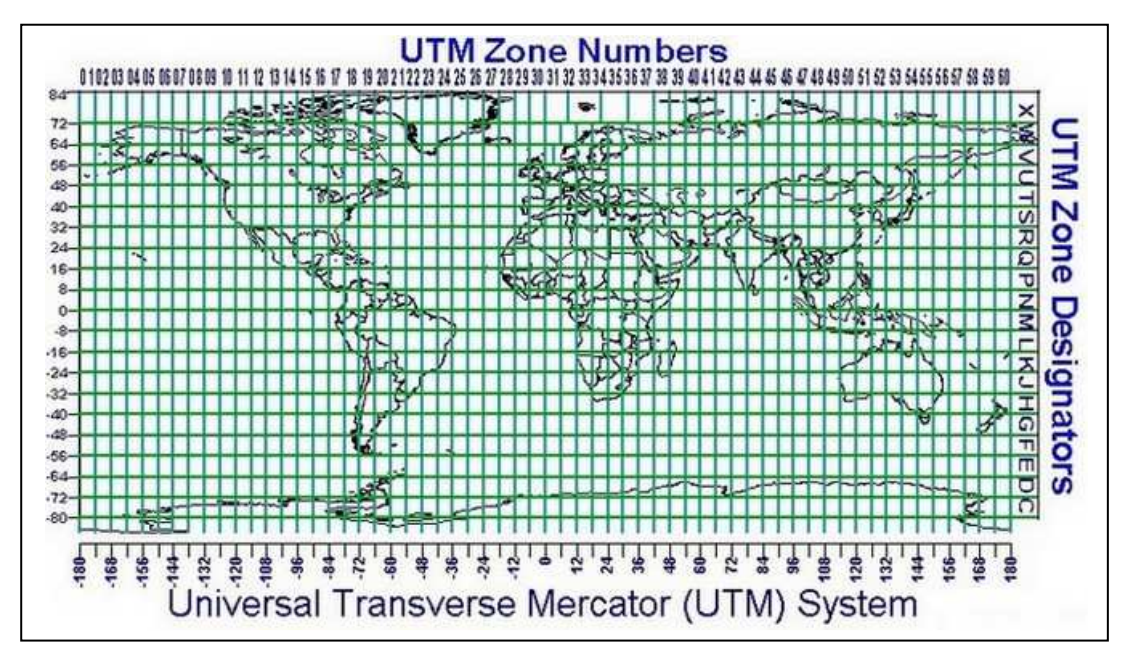

**Figure III.3:** Le système de coordonnées projetées UTM (Universal Transverse Mercator).

#### **III.3. Les systèmes de coordonnées de référence.**

Un système de coordonnées de référence est défini par un ensemble de paramètres :

- Un **ellipsoïde de référence** qui représente une forme mathématique simplifiée de la Terre ;
- Un **datum** qui représente adaptation de cet ellipsoïde à la surface étudiée (plus ou moins étendue) ;

 Une **projection associée** à cet ellipsoïde qui permet des **représentations cartographiques planes** de cette surface.

Ces systèmes de définitions sont nationaux ou internationaux et reconnus par tous.

#### **III.3.1. Ellipsoïde.**

 La force centrifuge liée à la rotation terrestre entraîne un **renflement** du globe au niveau de l'équateur générant un aplatissement de l'ordre de **1/300**. La forme de la Terre tend de fait vers celle d'un **ellipsoïde de révolution**. On approxime donc la surface terrestre par des **ellipsoïdes de référence**, qui sont des représentations mathématiques permettant le **calcul** d'un **positionnement de précision.** C'est l'objet de la **Géodésie,** science qui permet la description et la modélisation de la surface terrestre (**Figure III.4**).

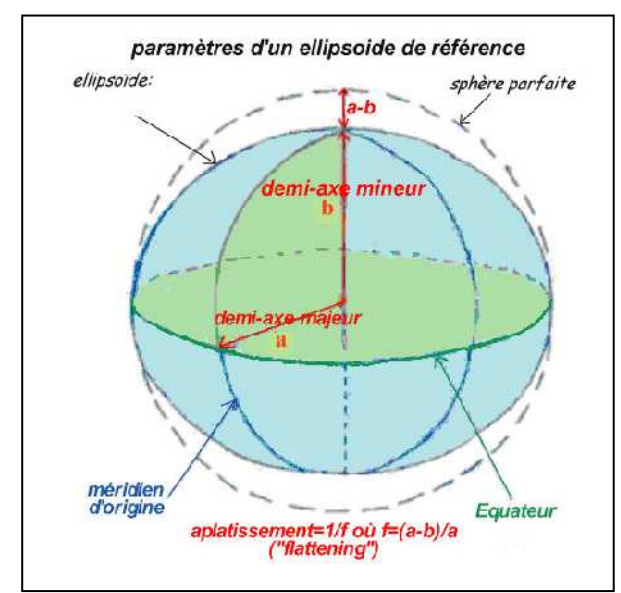

**Figure III.4:** Différence entre une représentation en sphère parfaite et en ellipsoïde.

 Il existe plusieurs ellipsoïdes de référence selon la zone géographique de la région étudiée (**Tableau III.1**).

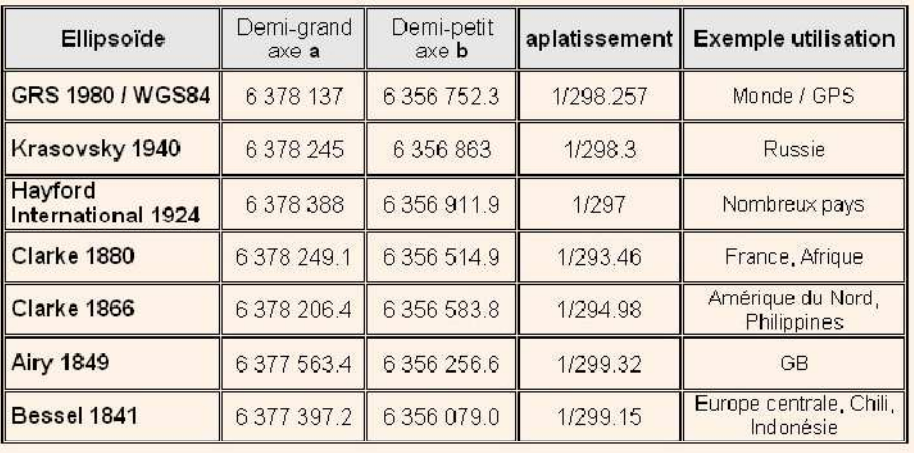

Rayon terrestre moyen = 6 370 997 m

 **Tableau III.1:** Caractéristiques de quelques ellipsoïdes de référence.

 Sur une carte, les coordonnées géographiques (ou géodésiques) en latitude et longitude sont définies par rapport à un ellipsoïde de référence. Un même point de la Terre a donc des coordonnées géographiques différentes selon les ellipsoïdes.

#### **III.3.2.Datum.**

#### **- Le datum géodésique**

 Il est nécessaire de positionner l'ellipsoïde par rapport à la surface réelle de la Terre. La donnée de l'ellipsoïde et des paramètres de positionnement constitue ce qu'on appelle un **datum géodésique** à partir duquel pourra être appliquée une projection.

Un datum géodésique est donc défini par :

- la donnée de l'ellipsoïde ;
- la position du centre de l'ellipsoïde par rapport au centre de masse de la Terre (de quelques centimètres à plus d'une centaine de mètres) ;
- l'orientation des axes de l'ellipsoïde ;

#### **- Le datum local**.

 Un **datum local** aligne son ellipsoïde de façon à l'adapter au mieux dans une zone géographique déterminée. L'origine du système de coordonnées d'un datum local n'est pas situé au centre de la Terre mais à **quelques centaines de mètres** de celui-ci.

On définit un **point d'origine** (le **point fondamental**) se situant **sur la surface de la Terre**  dans l'espace géographique étudié. Les coordonnées du point d'origine choisi sont fixes et tous les autres points sont calculés d'après ce point (**Figure III.5**).

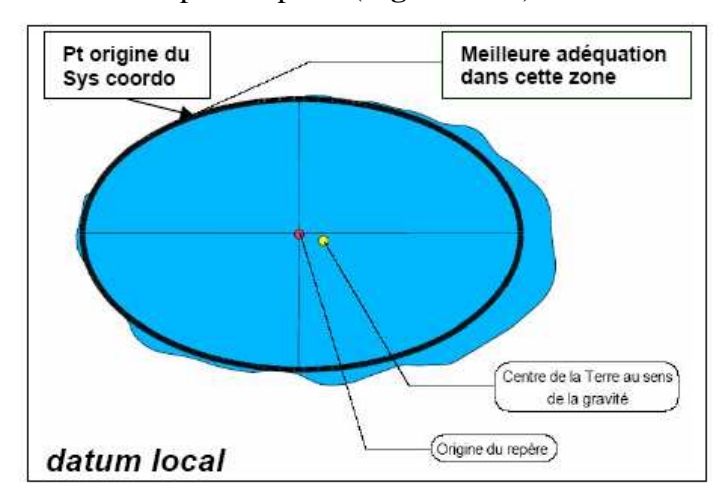

**Figure III.5:** Datum local.

#### **Exemples de datum locaux :**

- **NTF (**Nouvelle triangulation de la France) : basé sur l'ellipsoïde **Clarke 1880**), Le point fondamental est au Panthéon à Paris. La projection courante est **Lambert**.

- **ED50 :** datum européen de 1950, basé sur l'ellipsoïde **International 1924**
- **NAD27 :** USA, basé sur l'ellipsoïde **Clarke 1866**.

#### **- Le datum géocentrique** (**global**).

Depuis les années 1990, les données spatiales ont permit que la géodésie de définir des ellipsoïdes dont l'origine se situe à **quelques mètres** du centre de masse de la Terre.

 Contrairement à un datum local, un **datum géocentrique** (**global**) ne possède pas un point d'origine initial en surface.

Le **datum géocentrique** le plus fréquemment utilisé est le *Système géodésique mondial* de *1984* (**WGS84**). Il sert de cadre pour les mesures au niveau international. Les mesures de position **GPS** sont établies à partir du *WGS84* (**Figure III.6**).

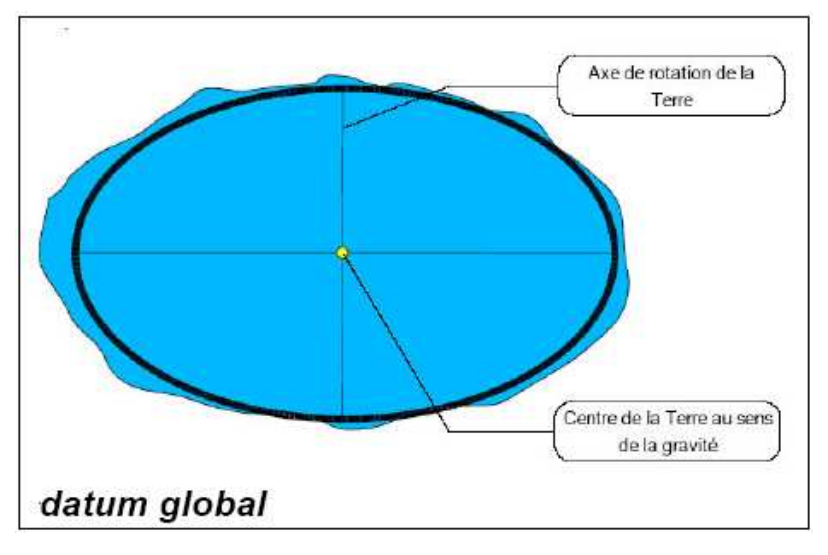

**Figure III.6**: Datum géocentrique **(**global**).** 

#### **III.3.3.Les projections.**

 Le passage d'un **référentiel elliptique** à un **référentiel cartographique** se fait par un modèle mathématique de déformation, une **projection** (appelée aussi **transformation plane**).

 La représentation sur un **plan** (**carte**) d'une **surface sphérique** (tout ou partie de la surface terrestre) approchée par un **ellipsoïde** n'est pas sans **contraintes**.

 Les ellipsoïdes n'étant pas des **surfaces développables**, il y a **altération de la géométrie**  (non conservation des longueurs, des angles, des surfaces…) lors du passage 3D / 2D. Les altérations sont d'autant plus importantes que la surface projetée est étendue.

Il existe des dizaines de types de projection **(Figure III.7)** qui diffèrent selon :

- la nature du **plan de projection** (un **plan**, un **cylindre**, un **cône**),
- la **direction de l'axe de projection** (**directe**, t**ransversale**, **oblique**)**,**
- la nature du **contact** (contact **tangent**, **sécant**).

Selon le type de leur construction, les **déformations** induites par la projection différencient :

 projection **conforme** : conservation locale des **angles**, des **directions**, les intersections de droites perpendiculaires (méridiens et parallèles) sont conservés, comme les angles relatifs.

 projection **équivalente** : conservation globale des **surfaces**, méridiens et parallèles se croisent obliquement.

 projection **équidistante** : conservation de **distances élémentaires** (conserve les distances à partir d'un point donné),

projection **aphylactique** : compromis, pas de propriétés globales.

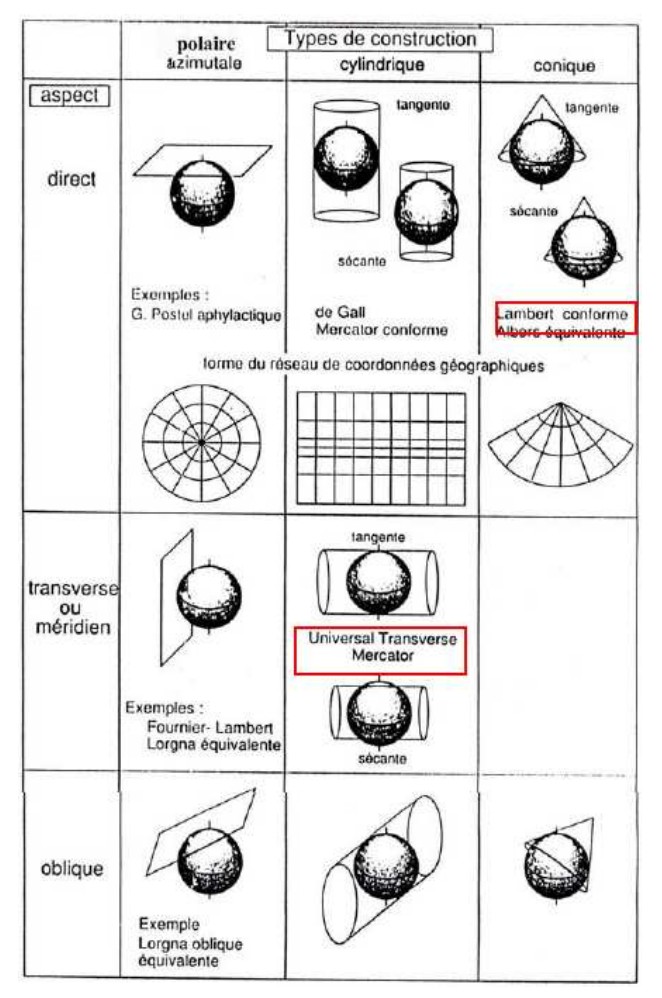

**Figure III.7:** Les types de projection.

### Exemples de projections **(Figure III.8).**

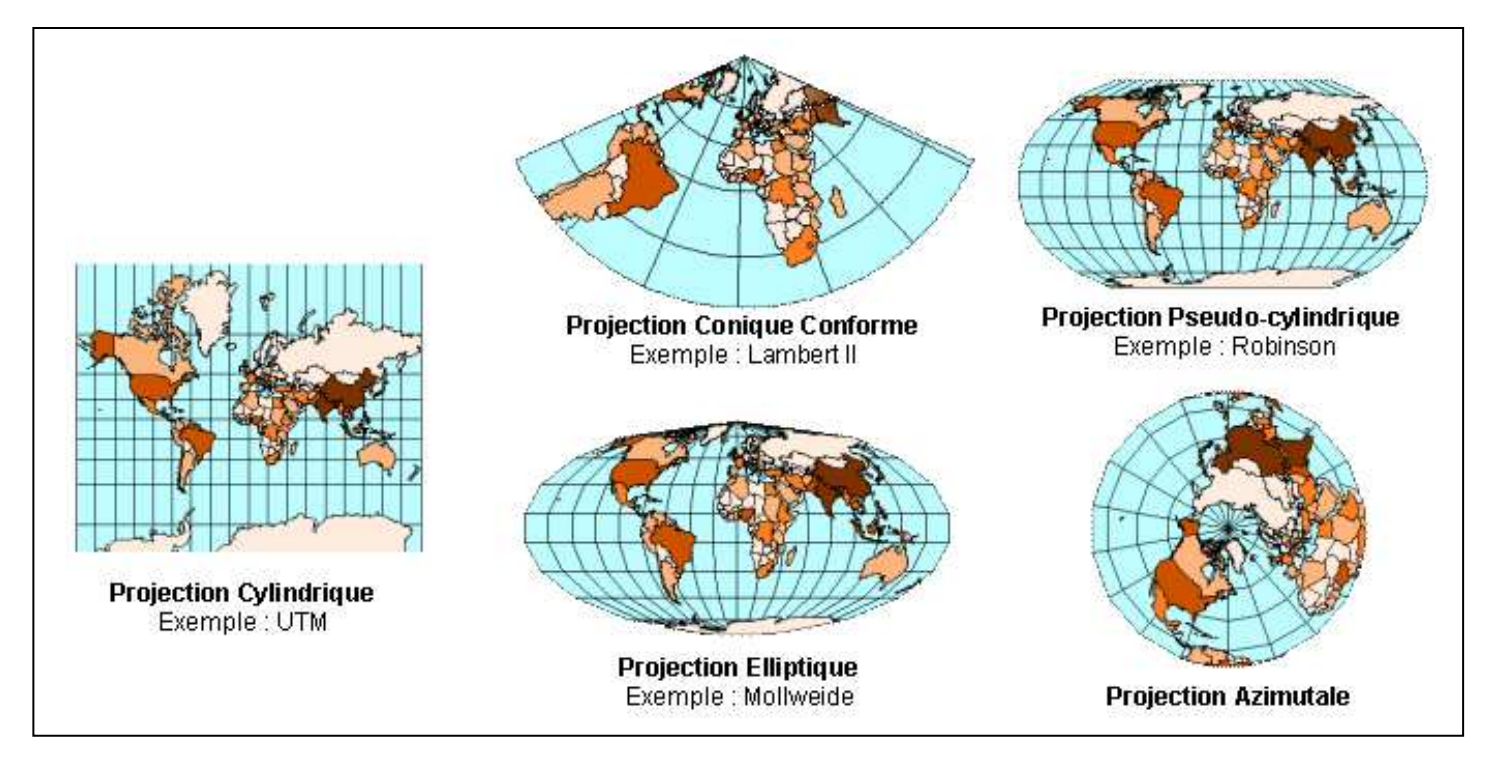

**Figure III.8:** Les pays du monde selon cinq projections différentes.

#### **III.4. Les représentations cartographiques planes en Algérie.**

#### **III.4.1. La projection Lambert**

 Durant la période coloniale, l'Algérie a utilisé la projection Lambert qui se caractérise par les points suivants :

#### **a- Caractéristiques de la projection Lambert :**

 C'est une projection conique conforme tangente de Lambert. Dans le but de minimiser les déformations (altérations linéaires), l'Algérie a été découpée en **deux zones** (**Figure III.9**):

- Une projection appelée "Lambert Nord" qui couvre le nord de l'Algérie

- Une projection appelée "Lambert Sud" qui couvre le sud de l'Algérie.

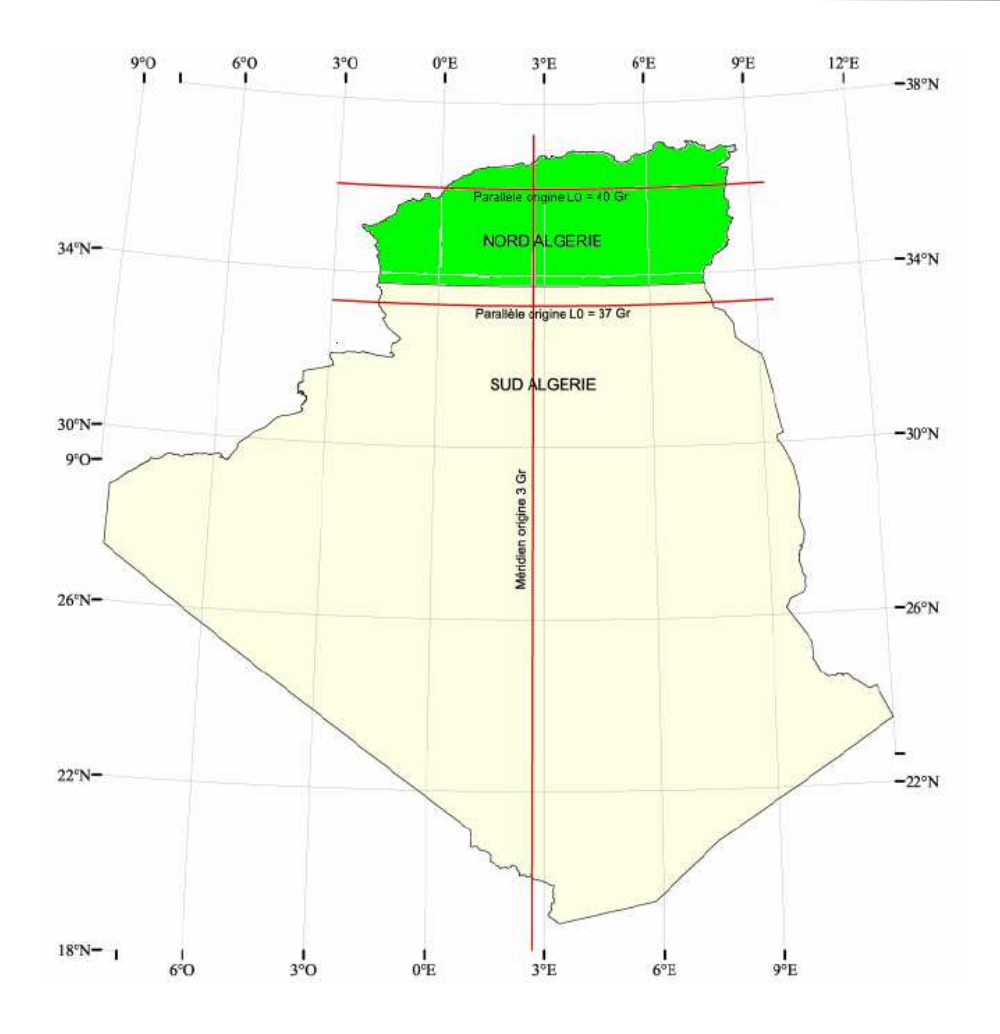

 **Figure III.9:** Projection Lambert en Algérie.

#### **b- Les constantes de la projection Lambert :**

 Les valeurs suivantes permettent le calcul des coordonnées en projection **Lambert** sur l'ellipsoïde de **Clarke 1880 (Tableau III.2)**.

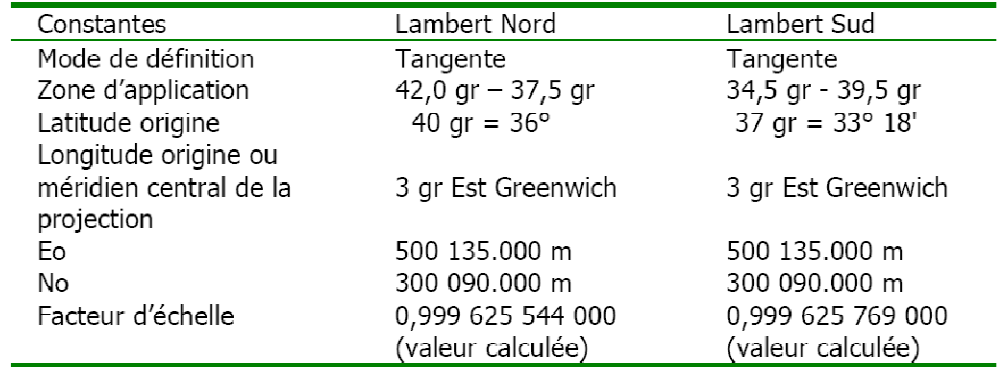

**Tableau III.2:** Constantes de la projection Lambert Nord et Lambert Sud.

#### **III.4.2. La représentation cartographique UTM.**

 La représentation cartographique plane en vigueur adopté par l'Algérie en 2003 est l'UTM (Universel Transverse Mercator). L'Algérie s'étale de l'Ouest à l'Est sur quatre fuseaux : le 29, 30, 31 et 32 soit de 9° à l'Ouest du méridien d'origine et à 12° à l'Est du méridien d'origine (**Figure III.10**).

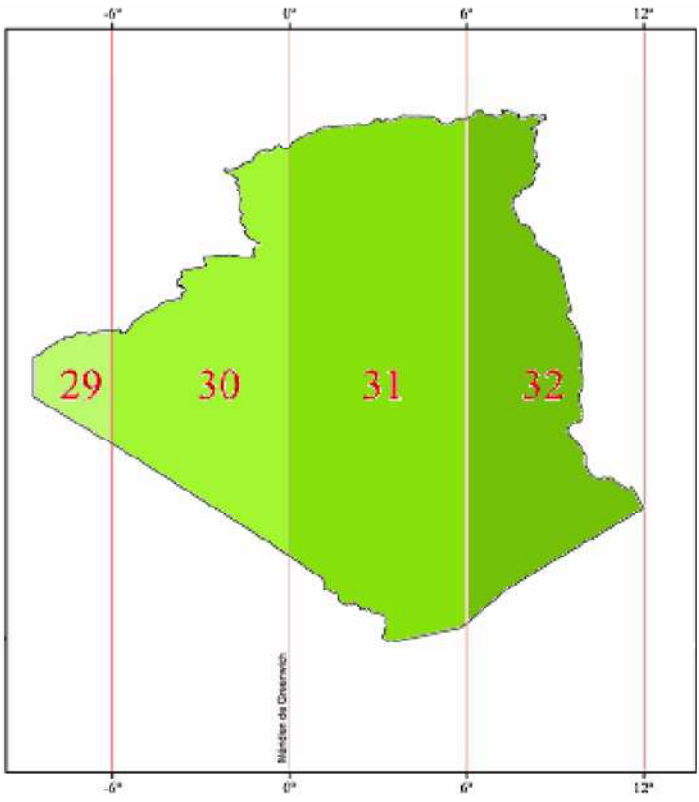

**Figure III.10:** Fuseaux de la projection UTM en Algérie.

Les constantes de la projection UTM sont :

| Constantes                                             | UTM Nord fuseau n         |  |
|--------------------------------------------------------|---------------------------|--|
| Latitude origine                                       | 0°                        |  |
| Longitude origine ou méridien central de la Projection | $6(Nf-31)+3$ ° /Greenwich |  |
|                                                        | Nf: numéro de fuseau.     |  |
| E٥                                                     | 500 000 m                 |  |
| No                                                     | 0 <sub>m</sub>            |  |
| Facteur d'échelle                                      | 0.9996 m                  |  |
|                                                        |                           |  |

**Tableau III.3**: Constantes de la projection UTM.

D'importants travaux dans le domaine de la cartographie, la géodésie et les systèmes d'information géographiques sont effectués par l'Institut National de Cartographie et de Télédétection (INCT).

L'INCT (http://www.inct.mdn.dz) est un établissement public à caractère industriel et commercial (EPIC) relevant du secteur économique du Ministère de la Défense Nationale. Crée en 1967, l'INCT a pour principales missions la production, la collecte, la recherche et le développement, la conservation et la diffusion de l'information géographique. Il apporte son concours aux diverses administrations, collectivités et organismes publics et privés.

**Note importante** : Google utilise une projection Mercator / géodésie WGS84 pour la visualisation en 2D des cartes et images satellites/aériennes de son application web **Google Maps**.

 Google utilise une projection cylindrique simple (appelée aussi Plate Carrée ou Lat/Lon) / géodésie WGS84 pour son logiciel 3D **Google Earth**, (C'est une projection cartographique simple dans laquelle les méridiens et les parallèles sont des lignes droites équidistantes, avec des intersections à angle droit).

#### **III.5. Applications**

#### **III.5.1. La conversion des coordonnées**

Il est essentiel de savoir convertir des coordonnées entre différents systèmes géographiques.

 Les coordonnées sont soient des latitudes/longitudes, soient des coordonnées cartésiennes dans différents systèmes de projection cartographiques.

 La conversion des degrés sexagésimaux (minutes et secondes) en degrés décimaux se fait selon la formule suivante :

Degrés décimaux = degrés + (minutes /  $60$ ) + (secondes / 3600)

Les étapes pour convertir les degrés décimaux en degrés sexagésimaux pour, par exemple, la longitude d'Oran : 35.702788

- Le nombre avant la virgule indique les degrés ⇒ 35°
- Multiplier le nombre après la virgule par  $60 \Rightarrow 0,702788 * 60 = 42,16728$
- Le nombre avant la virgule devient la minute (42')
- Multiplier le nombre après la virgule par  $60 \Rightarrow 0$ ,  $16728 * 60 = 10.03$
- Le résultat correspond aux secondes (10").
- Notre longitude sera de 35° 42′ 10″

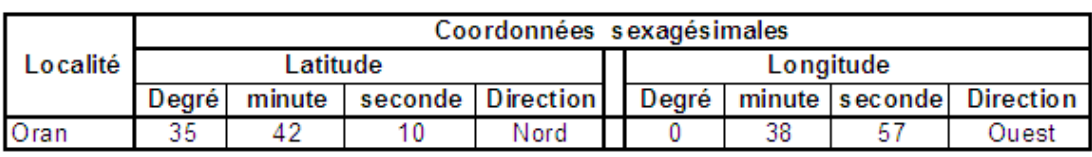

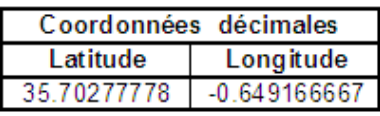

Pour convertir les coordonnées décimales en radian, il suffit de les multiplier par Pi et de les diviser par 180.

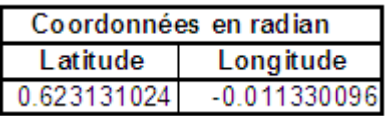

#### **III.5.2. Le calcul de la distance orthodromique .**

 La distance orthodromique entre deux points à la surface du globe terrestre désigne le chemin le plus court entre ces deux points, c'est-à-dire l'arc de grand cercle qui passe par ces deux points.

En notant R le rayon terrestre (soit 6 378 kilomètres, rayon équatorial moyen) et en notant  $\varphi$ la différence de longitude entre les deux points, nous obtenons la formule donnant la distance la différence de longitude entre les deux points, nous obtenons la formule donnant la distance<br>orthodromique entre les points A et B de latitude λ1 et λ2 et de différence de longitude φ comme suit:

$$
\mathrm{arc}(\mathrm{AB}) = R \times \mathrm{arccos} \left[ \cos(\lambda_1) \cos(\lambda_2) \cos(\varphi) + \sin(\lambda_1) \sin(\lambda_2) \right].
$$

On peut concevoir, sous MS-Excel, la feuille de calcul de la distance orthodromique entre deux points dont on connait les coordonnées : Oran et In Amenas.

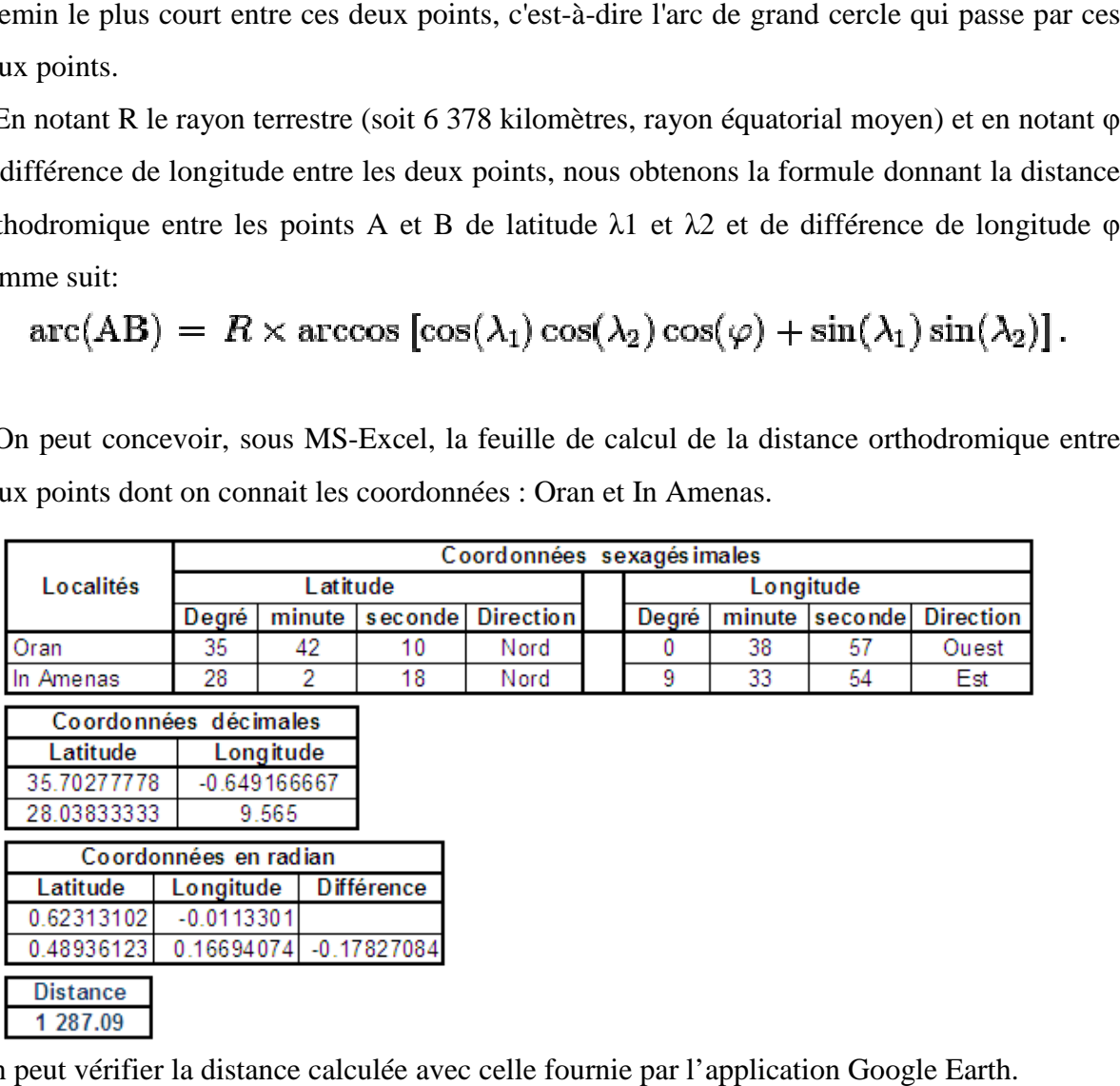

On peut vérifier la distance calculée avec celle fournie par l'application Google Earth.

## **Chapitre IV**

### **Présentation de l'outil MapInfo.**

#### **IV.1. Introduction.**

 **MapInfo** est un outil de type Système d'Information Géographique qui sert à créer de l'information géographique, à y affecter des traitements en vue de la cartographier.

 Généralement, les autres outils du même type possèdent les mêmes principales fonctionnalités et obéissent aux mêmes règles.

 Construire un S.I.G, c'est croiser des données thématiques avec des données génériques vecteurs ou raster.

 En d'autres termes, c'est établir une liaison entre des données structurées et une carte numérique.

#### **IV.2. Environnement de MapInfo.**

 **MapInfo** est classiquement composé d'une barre des menus et de barres d'outils variées selon les besoins. C'est à partir de la barre des menus que l'on accède à la plupart des fonctions de **MapInfo (Figure IV.1)**.

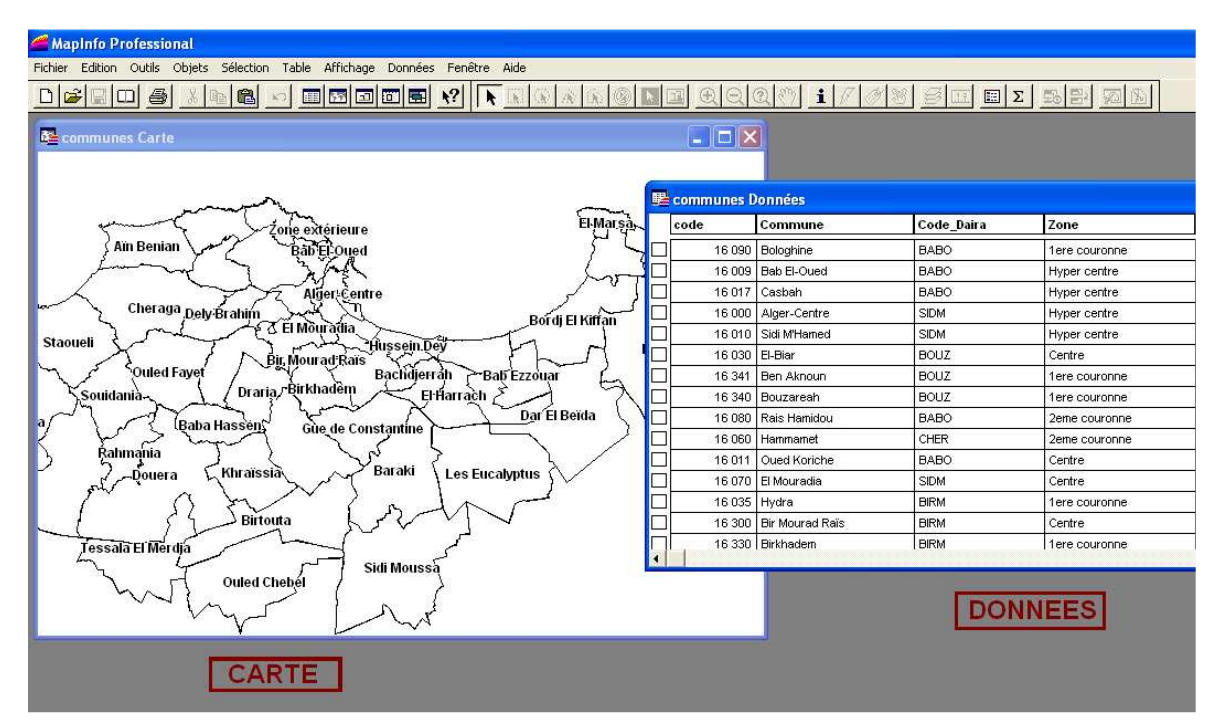

Figure IV.1 : Interface de Mapinfo.

#### **IV.2.1.La barre d'outils Général.**

Cette barre est utile pour naviguer sur une fenêtre carte et pour y afficher les informations.

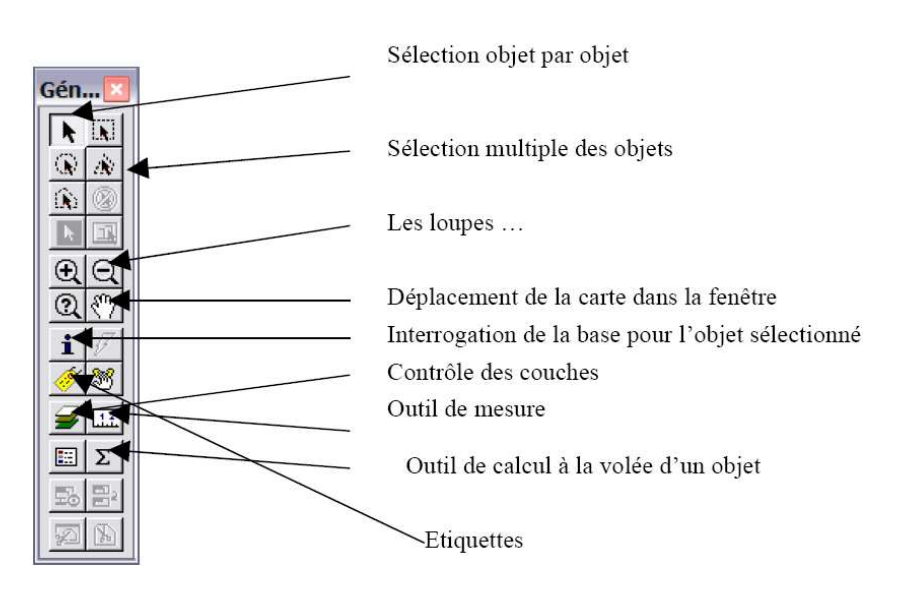

**IV.2.2.La barre d'outils Dessin.** 

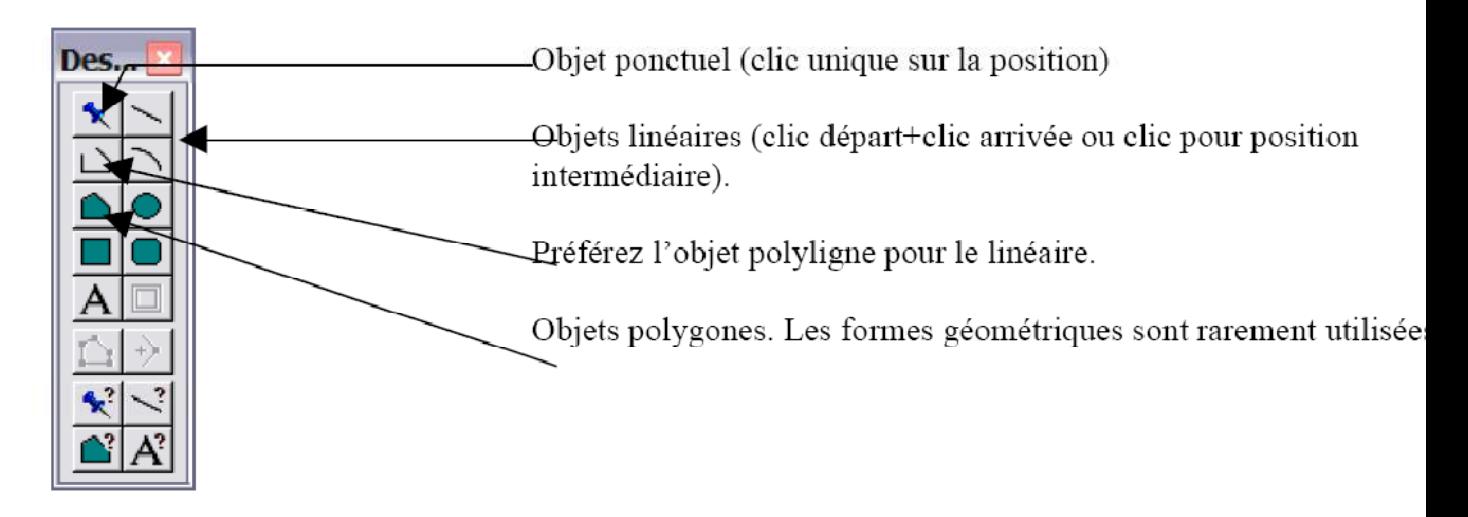

#### **IV.3.La structure des données au format MapInfo.**

 **MapInfo** est un logiciel qui structure les informations en **tables**. Une table est un ensemble de fichiers qui sont manipulés ensemble par le logiciel.

Ainsi la fonctionnalité «Ouvrir une table » est traduite par un ensemble d'activités informatiques élémentaires qui vont ouvrir chacun des fichiers constituant la table, vérifier la cohérence de l'ensemble et afficher le contenu graphique de la table dans une fenêtre.

.

#### **Une table est constituée de plusieurs fichiers liés entre eux :**

**\*.TAB** : décrit la structure de la table Map-Info. C'est lui qui est appelé par le menu « ouverture table » et qui se charge de lister l'ensemble des fichiers nécessaires à son ouverture. C'est un répertoire d'adresses.

**\*.DAT** : contient les données tabulaires/attributaires. Il peut être remplacé par importation : par des fichiers Excel (\*.xls), Dbase (\*.dbf), Access (\*.mdb), …

**\*.MAP** : C'est le fichier qui décrit les objets graphiques (nature, localisation …).

**\*. ID** : C'est le fichier de références croisées entre les données tabulaires/attributaires et les objets cartographiques.

**\*.IND** : C'est un fichier d'index qui permet d'accélérer les requêtes sur la table.

**\*.BMP, \*.TIF**, etc. : Les données tabulaires peuvent être remplacées par des images raster.

**\*.WOR** : C'est le fichier qui enregistre l'espace de travail c'est à dire toutes les tables et leurs fichiers ouverts ainsi que l'ensemble des couches temporaires (requêtes, dessins, étiquettes).

 Ainsi, les informations communales gérées par **MapInfo** vont être constituées d'un certain nombre de fichier.

**Exemple** : C'est l'ensemble des fichiers, ci-dessous, que l'on nomme «table commune » **(Figure IV.2)**.

| Nom.                  | Taille |
|-----------------------|--------|
| communes.DAT          | 38 Ko  |
| communes.ID           | 1 Ko   |
| communes.IND          | 7 Ko   |
| <u>e</u> communes.MAP | 87 Ko  |
| communes.TAB          | 1 Ko   |

**Figure IV.2 :** Les différents fichiers de la table Commune.

.

#### **IV.4.Le contrôle des tables (ou des couches).**

 Bien comprendre comment s'organisent les couches les unes par rapport aux autres et comment s'organise l'articulation entre la donnée géographique et la table attributaire qui lui est associée, est la base de la bonne compréhension des S.I.G.

 Une fois la ou les tables ouvertes, la gestion des tables se réalise à partir de l'option du menu : contrôle des couches **(Figure IV.3)**.

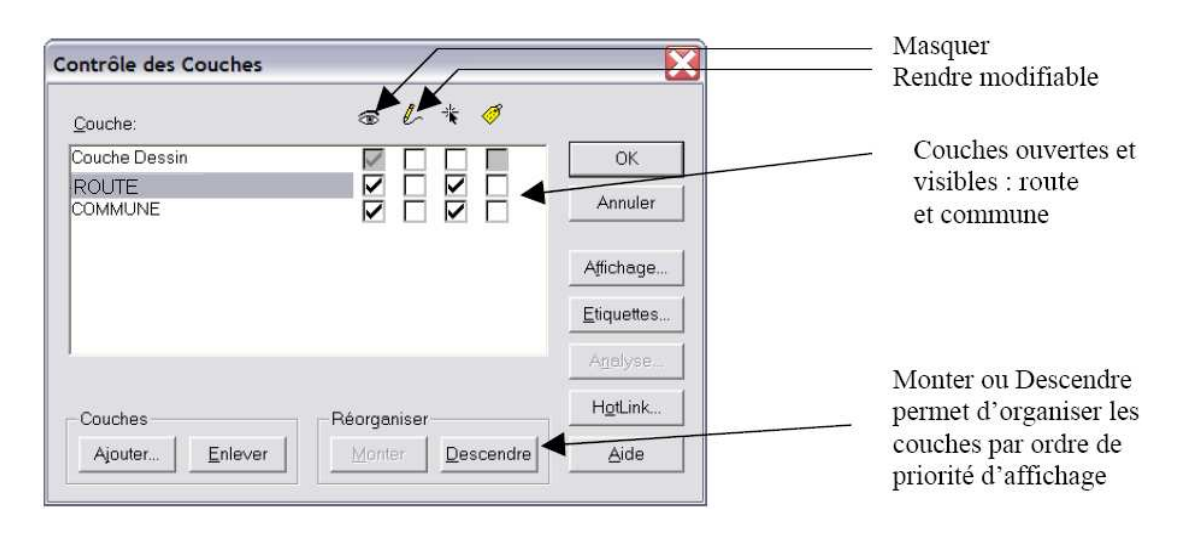

**Figure IV.3 :** L'option contrôle de couches.

#### **IV.5. Interrogation de la base à partir de la fenêtre carte.**

 Avec l'outil i**,** on clique sur un objet et on obtient une boite de dialogue **infos** qui affiche les attributs de l'objet sélectionné. Il s'agit de l'extraction de la base de données pour l'objet sélectionné **(Figure IV.4)**.

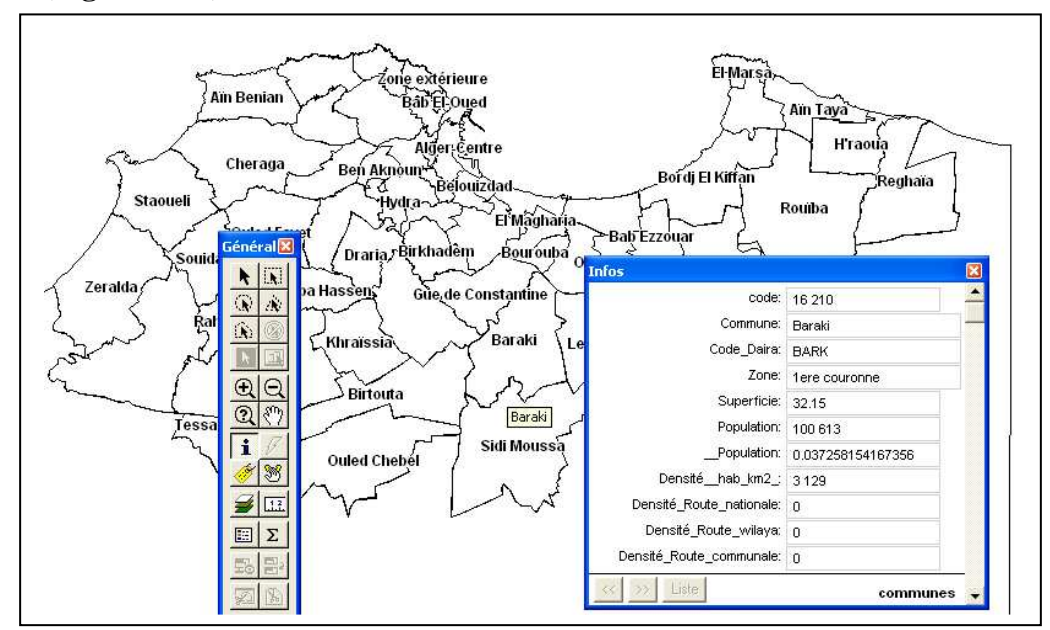

**Figure IV.4 :** La boite de dialogue **Infos**.

#### **IV.5.1. Calculs simples à partir de la fenêtre carte.**

 Avec l'outil **flèche noire**, on effectue une sélection d'un ou plusieurs objets. On clique ensuite sur l'outil Somme. Un tableau s'affiche et propose les moyennes et sommes pour chaque champ **(Figure IV.5)**.

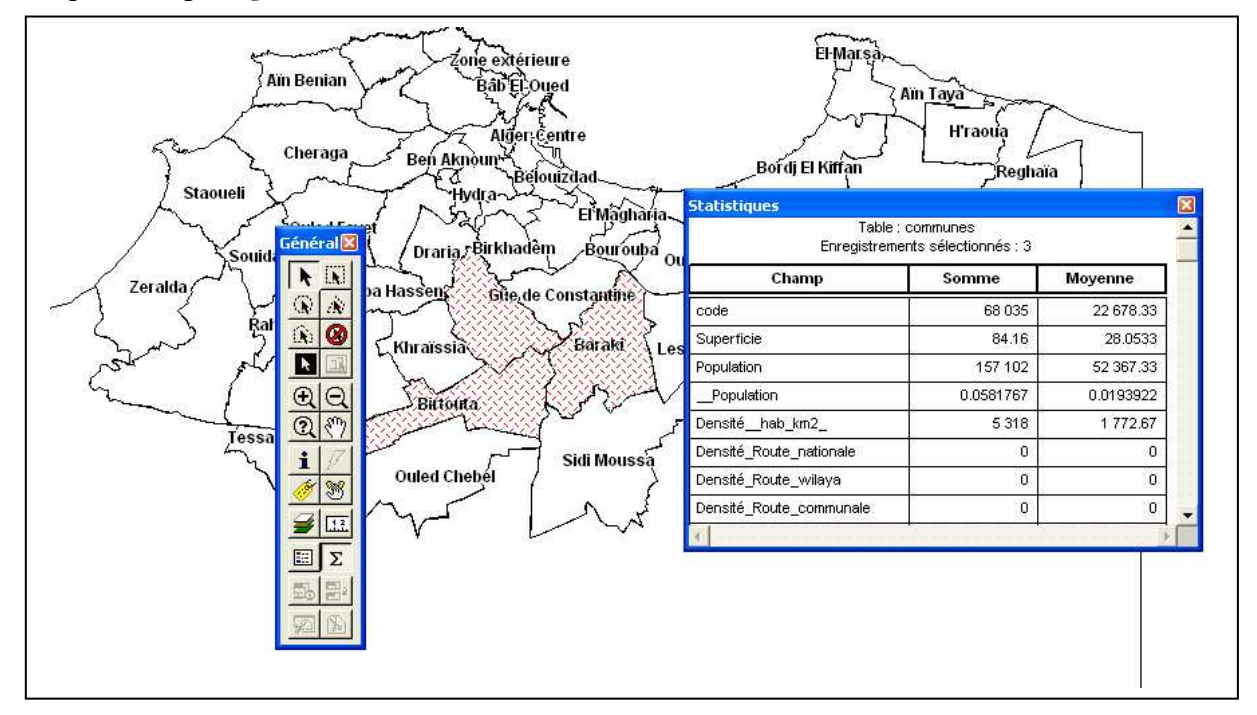

**Figure IV.5 :** L'outil somme de MapInfo.

#### **IV.5.2. Autres calculs.**

 On peut réaliser d'autres calculs pour interroger la base à partir du menu **Sélection>statistiques**.

Choix dans les menus déroulants de :

1/ la table ou la sélection

2/ Le champ sur lequel on souhaite les statistiques.

 On obtient ensuite les statistiques sur le champ **population** dans l'exemple ci-contre **(Figure IV.6)**.

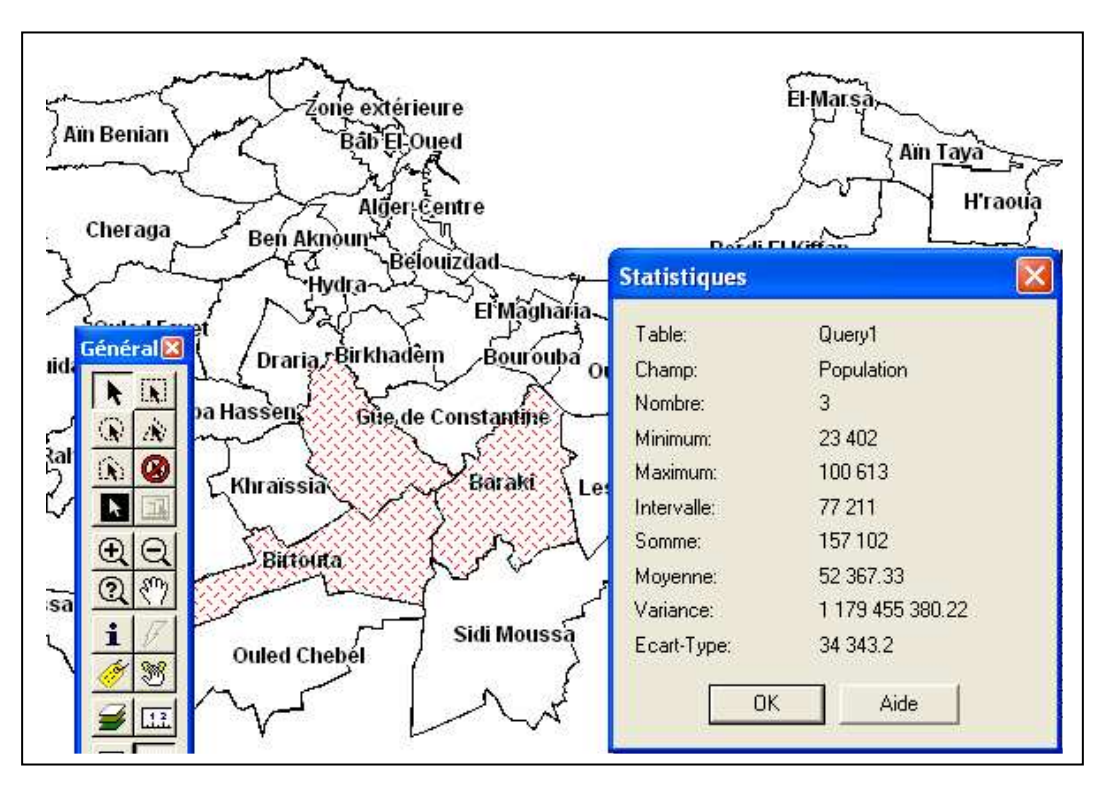

**Figure IV.6 :** L'outil statistique de MapInfo.

#### **IV.6. L'exploitation d'une base de donnée.**

 L'exploitation d'une base de données permet d'effectuer des interrogations sur la base et les représenter sous forme cartographique.

 **Exemple** : sélectionner les communes de la Daira d'Alger Centre ou encore sélectionner les communes ayant une population > 5000 habitants.

 Elle permet, en outre, de réaliser une cartographie statistique de toutes les données en les discrétisant.

#### **IV.6.1. Les requêtes simples**

Menu sélection > sélection

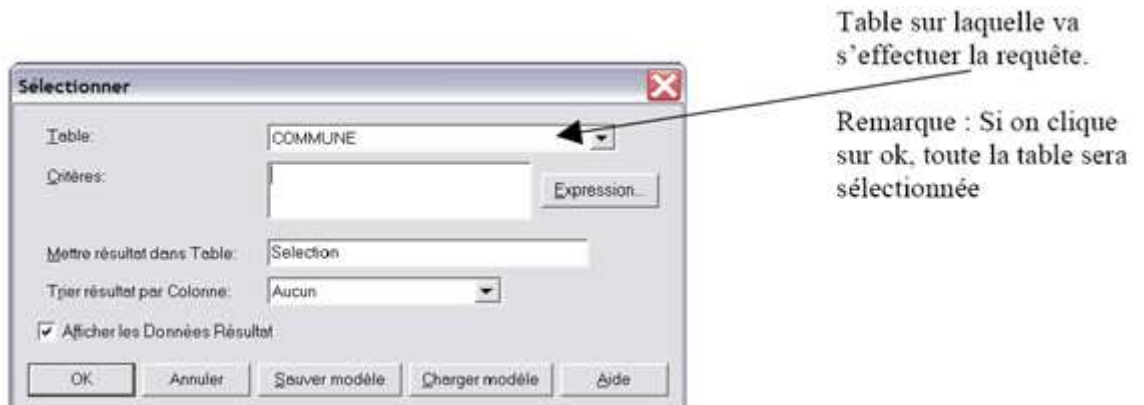

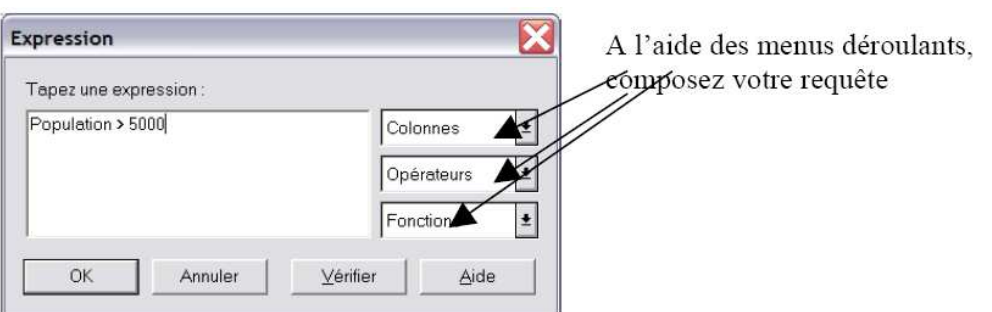

**Figure IV.7 :** Requête simple de MapInfo.

Cette requête sélectionne les communes dont la population est supérieure à 5 000 Habitants.

#### **IV.6.2. Les requêtes SQL.**

 Il existe des opérateurs déjà programmés mais il est possible d'utiliser directement le langage SQL et mapbasic de **Mapinfo** pour réaliser des requêtes.

#### - **Les opérateurs de base.**

Les opérateurs de comparaisons les plus courants offerts par SQL sont :

= *égal à*  <> *différent de*  < *inférieur à*  > *supérieur à*  <= *inférieur ou égal à*  >= *supérieur ou égal à*  Like *comme*  Between *compris entre* In *dans*

 La comparaison concerne aussi bien les valeurs numériques que les chaînes de caractères et les dates.

Les chaînes de caractères doivent être obligatoirement encadrées par des guillemets.

#### *Exemple:*

*Select \* from COMMUNE where Nom\_commune = "baraki"* 

#### *L'opérateur LIKE*

Il est souvent préférable d'utiliser *Like* sur les chaînes de caractères associées à des *jokers*.

#### *Exemple:*

*Select \* from Commune where Nom\_commune Like "BIR%"*

Le *Joker %* remplace ici une chaîne de caractères qui peut aussi bien être *khadem* ou *Mourad Raïs* ou *touta.* 

Il est possible de remplacer un nombre défini de caractères en utilisant *\_*.

Le résultat sera : **Birkhadem, Bir Mourad Raïs et Birtouta** 

#### *L'opérateur BETWEEN…AND…*

 L'opérateur BETWEEN val1 AND val2 permet de comparer la valeur de l'expression située à gauche du mot clé BETWEEN à des valeurs dans l'intervalle défini par les deux expressions val1 et val2.

 Cet opérateur peut être précédé par la négation (NOT) pour inverser le résultat. Les expressions peuvent avoir un type numérique, caractères ou date.

#### *Exemple :*

*Select \* from Commune where Population Between 5 000 And 10 000* 

#### *L'opérateur IN*

 L'opérateur IN permet de comparer la valeur de l'expression située à gauche du mot clef IN à la liste de valeurs comprises entre parenthèses. La condition de recherche est satisfaite quand l'expression est comprise dans la liste des valeurs.

#### *Exemple:*

*Select \* from Commune where Nom\_commune In ("Reghaïa ", "Rouïba ", "Cheraga ")* 

#### **IV.7. Connaître et modifier le système de projection d'une table.**

 Le système de projection d'une couche est très important. Vous devez, pour travailler proprement sur vos couches, œuvrer dans un système de projection unique dans la mesure du possible. Ceci évite les erreurs lors de calculs d'analyses spatiales, ne serait-ce que pour **calculer des distances**, ou pour **croiser des couches**.

 Le système de projection est à modifier au minimum, car les passages multiples d'un système à un autre génèrent des déformations sur les entités.

 Le menu **Table >Gestion table >Modifier structure** permet de connaître le système de projection d'une couche. Dans la fenêtre qui s'affiche, appuyez sur le bouton **Projection** pour faire apparaître le système de projection.

 Pour modifier le système de projection d'une couche, il faut enregistrer la couche sous un autre nom (menu **Table >Enregistrer table sous…**) ; dans la fenêtre d'enregistrement (représentée ci-dessous), appuyer sur le bouton projection pour spécifier une **catégorie** et un **système de projection** différents.

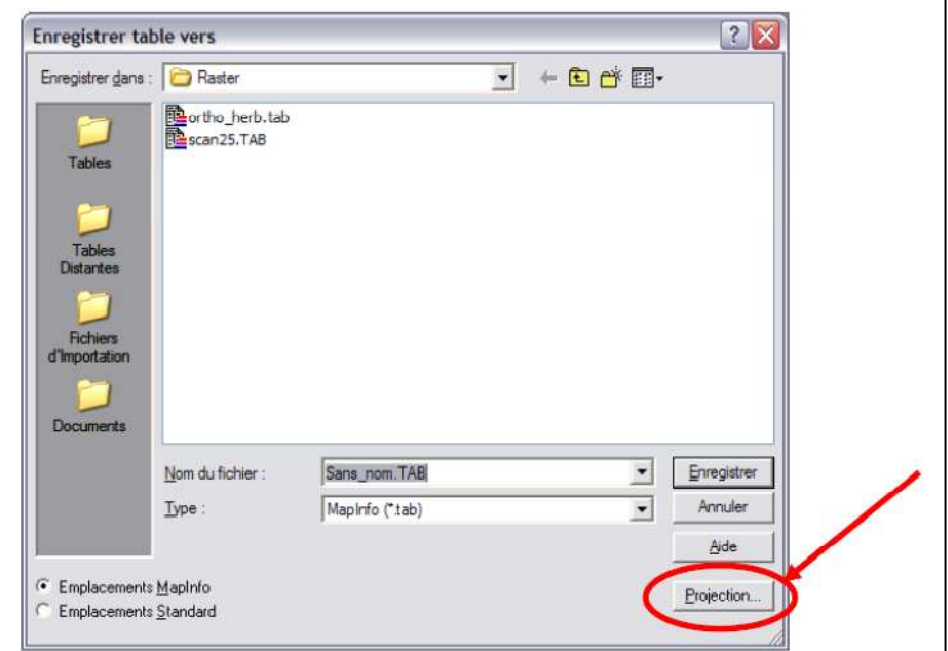

**Figure IV.8 :** Choix du système de projection sous MapInfo.

 Il est important de noter que lorsqu'un raster est ouvert dans une fenêtre **Carte**, c'est lui qui impose son système de projection au reste des couches pour la représentation.

Les systèmes de projection en vigueur en Algérie sont :

#### **Lambert Algérie**

"Lambert Nord Algerie", 3, 55, 7, 2.70, 36, 34.42831511, 37.57168489, 500135, 300090 "Lambert Sud Algerie", 3, 55, 7, 2.70, 33.3, 31.733072, 34.866928, 500135, 300090

#### **Universal Transverse Mercator (ALGERIE)**

"UTM Zone 29, (ALGERIE)", 8,999, 6,0,0,0,7, -9, 0, 0.9996, 500000, 0 "UTM Zone 30, (ALGERIE)", 8,999, 6,0,0,0,7, -3, 0, 0.9996, 500000, 0 "UTM Zone 31, (ALGERIE)", 8,999, 6,0,0,0,7, 3, 0, 0.9996, 500000, 0 "UTM Zone 32, (ALGERIE)", 8,999, 6,0,0,0,7, 9, 0, 0.9996, 500000, 0

#### **IV.8. Applications**.

#### **IV.8.1. Un S.I.G pour gérer le patrimoine architectural de la ville de Tlemcen**.

 Pour générer ce S.I.G, nous utilisons la base de données créée dans le Chapitre II afin de gérer le patrimoine architectural de la ville de Tlemcen de manière géoréférencée.

 L'ensemble des informations contenues dans la table de la base de données apparaissent en cliquant avec l'outil *Information* sur chaque élément patrimonial (**Figure IV.9**).

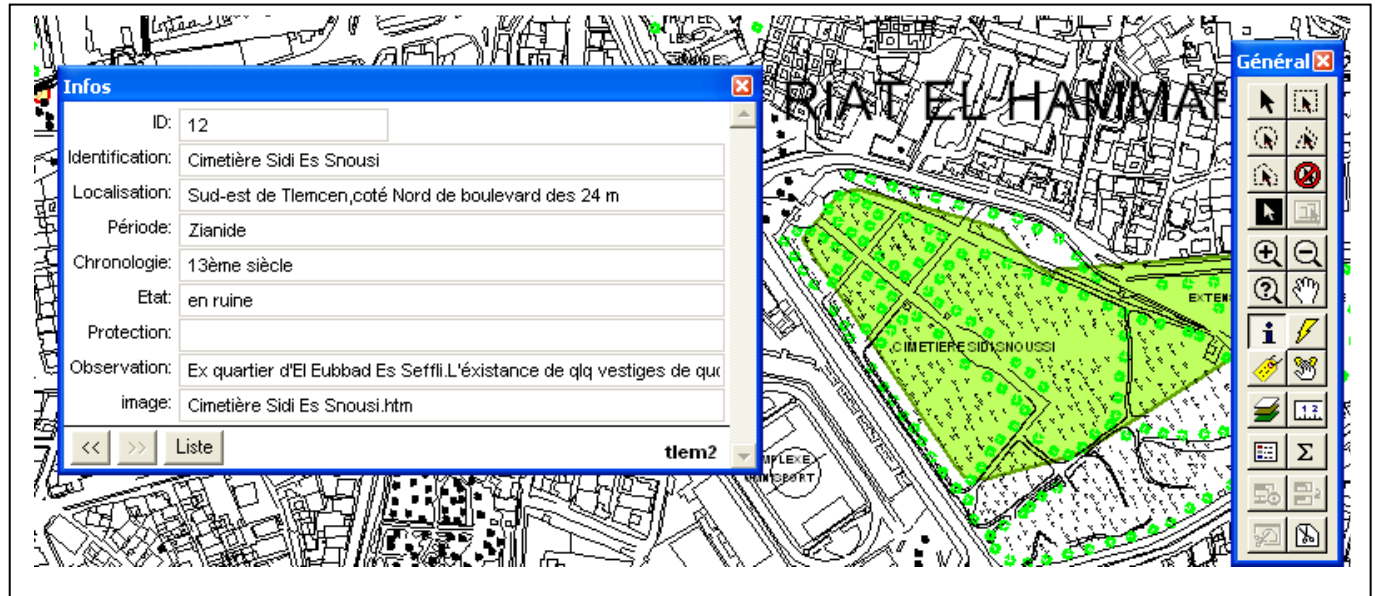

**Figure IV.9 :** Informations de la base de données liées aux objets du S.I.G avec l'outil « Information ».

 Les photographies des édifices apparaissent, en cliquant avec l'outil *Hotlink*, sous forme de pages web (**Figure IV.10**).

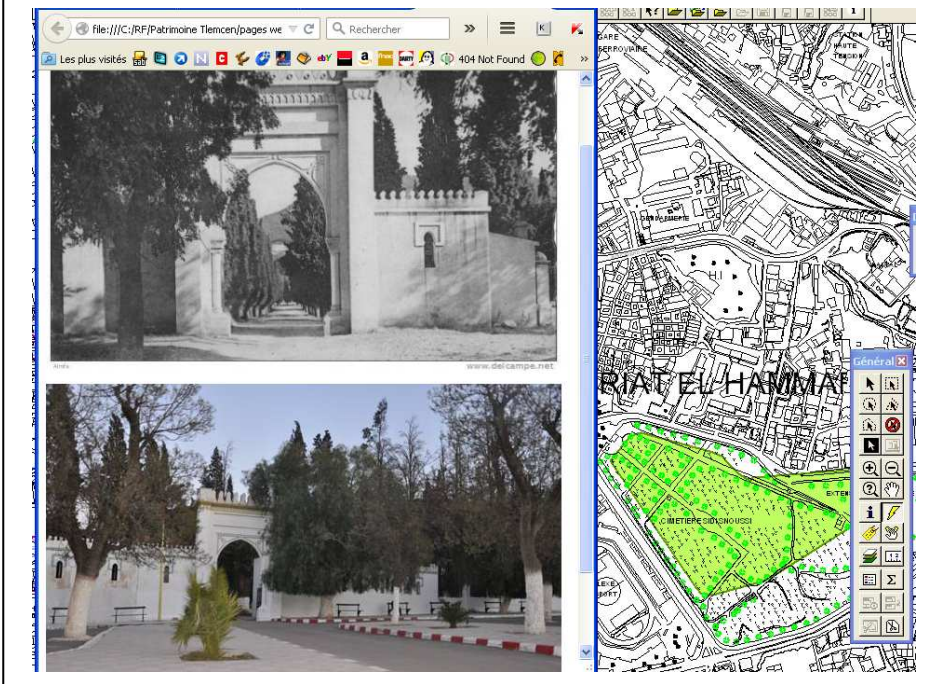

**Figure IV.10 :** Pages web liées aux objets du S.I.G avec l'outil « Hotlink ».

Chapitre V : L'analyse spatiale.

## **Chapitre V L'analyse spatiale**

#### **V.1. Introduction.**

 L'analyse spatiale participe au traitement des données à partir de requêtes spatiales bien définies ou d'actions qui permettent de répondre à un questionnement précis.

 Une requête est une opération qui consiste à interroger une partie de la table de données (ou table attributaire). **MapInfo** facilite le recours aux requêtes **SQL** (Structured Query Langage) en proposant une interface graphique pour interroger la base de données. Une requête SQL produit une table qui va contenir la ou les réponses.

Les requêtes peuvent porter aussi bien sur des données attributaires que sur des objets géographiques.

#### **V.2. Les requêtes attributaires simples.**

 La requête attributaire simple se fait sur une seule couche (ou table) et sur un ou plusieurs attributs de cette couche.

 A partir du menu **Sélection >Sélection**, une fenêtre de sélection s'ouvre, il suffit de choisir la table sur laquelle s'effectuera la sélection (champ **table**). Les **critères** de sélections sont les modalités de la sélection (**Figure V.1**).

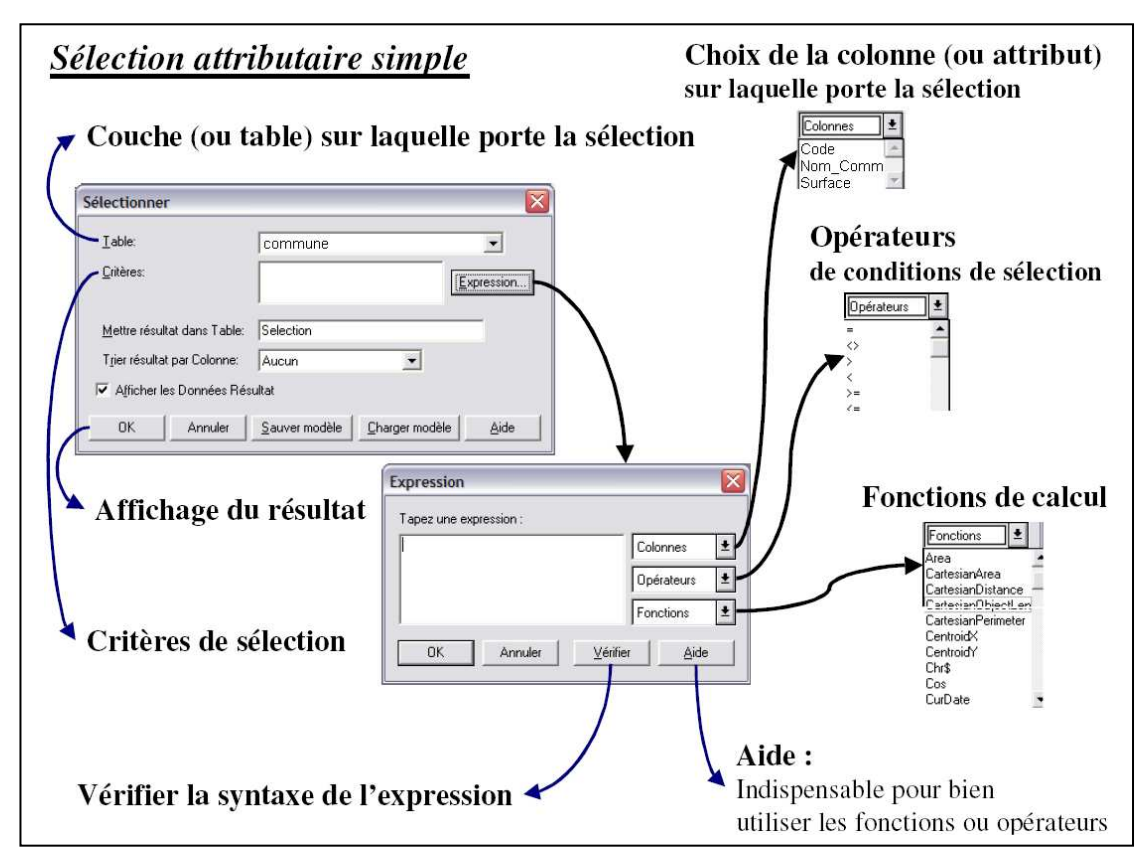

**Figure V1 :** Requête attributaire simple sous MapInfo

**Exemple** : sélectionner toutes les communes de plus de 40 km² de la Wilaya d'Alger.

Le résultat sera :

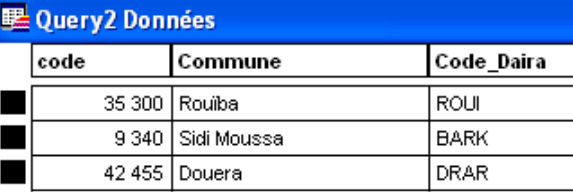

#### **V.3.Requête attributaire complexe (Jointure de tables).**

 La requête attributaire complexe autorise une sélection sur plusieurs couches et sur un ou plusieurs attributs de ces couches. Sous **MapInfo**, cette requête est appelée requête SQL.

 A partir du menu **Sélection >Sélection SQL**, une fenêtre de sélection SQL s'ouvre, il faut choisir les tables sur lesquelles s'effectuera la sélection. Les critères de sélections doivent, comme précédemment contenir les modalités de sélection, mais, en plus, contenir les critères de liens entre les tables attributaires (champs de jointure) (**Figure V.2**).

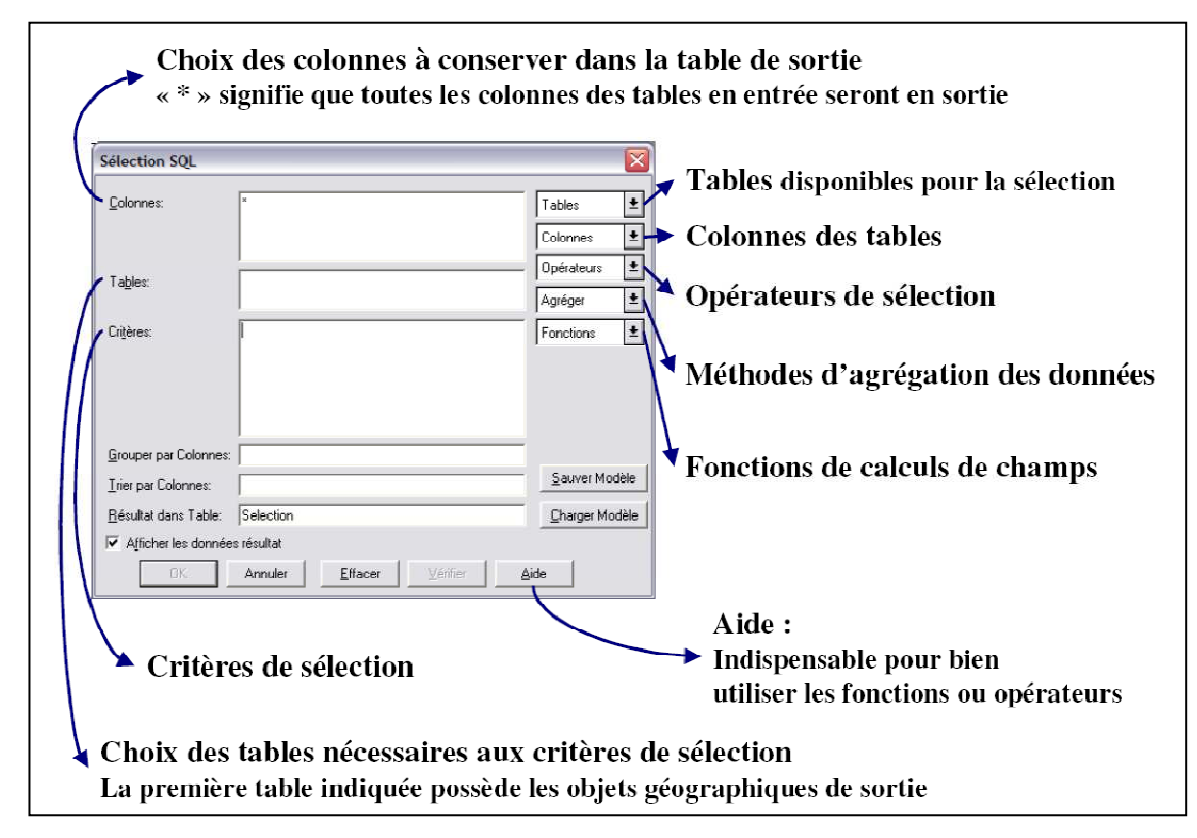

**Figure V.2 :** Requête attributaire complexe sous MapInfo

**Attention** : l'ordre des tables est très important. La première couche inscrite dans la partie **Tables**, sera la couche sur laquelle sera réalisée la sélection ! C'est elle qui contient les objets géographiques de la sélection.

#### **Exemple** :

 Nous disposons d'une couche '*communes.tab*' représentant le contour des communes ; la table attributaire de cette couche ne contient que le code zone de chaque commune. D'autre part, nous disposons d'une table attributaire '*zones*' contenant les informations sur chaque zone Nous voulons sélectionner les communes de la zone **Hyper centre**.

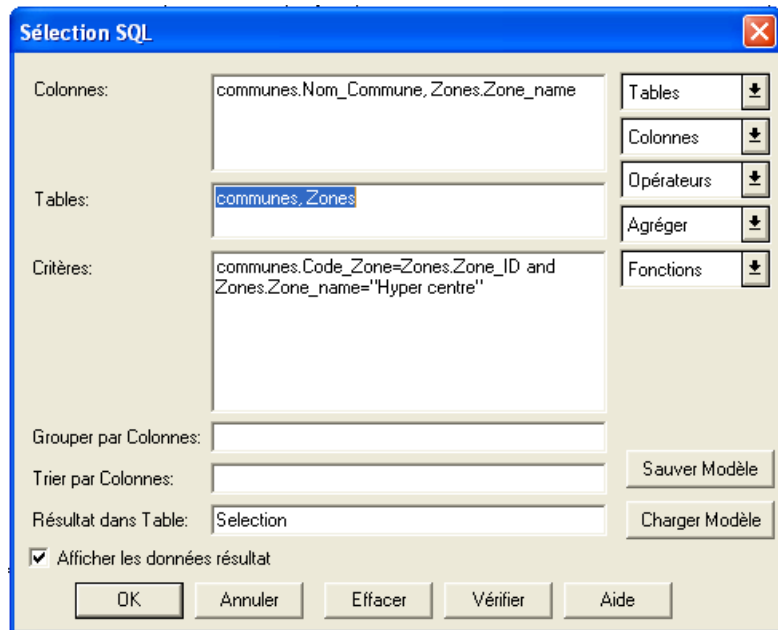

Le résultat sera :

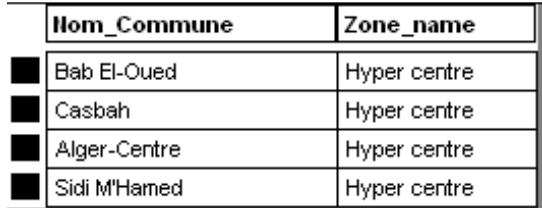

#### **V.4. Requête géographique (jointure spatiale).**

 La requête géographique fonctionne à partir de la même fenêtre que la requête attributaire complexe, c'est la requête SQL. Elle autorise aussi une sélection sur plusieurs couches et sur un ou plusieurs attributs de ces couches.

 Les champs de jointure des couches, sont ici différents de la requête attributaire complexe, car ils se réalisent à partir des **opérateurs géographiques** suivants (**Figure V.3**).

**Contains :** L'objet A contient l'objet B si le centroïde de B se trouve dans le polygone de A.

**Contains entire :** L'objet A contient entièrement l'objet B si le polygone de B est entièrement inclus dans le polygone de A.

Within : L'objet A est dans l'objet B si son centroïde est dans le polygone de B.

**Entirely within :** L'objet A est entièrement dans l'objet B si le polygone de A est entièrement dans le polygone de B.

**Intersects :** L'objet A rencontre l'objet B si ils ont au moins un point en commun.

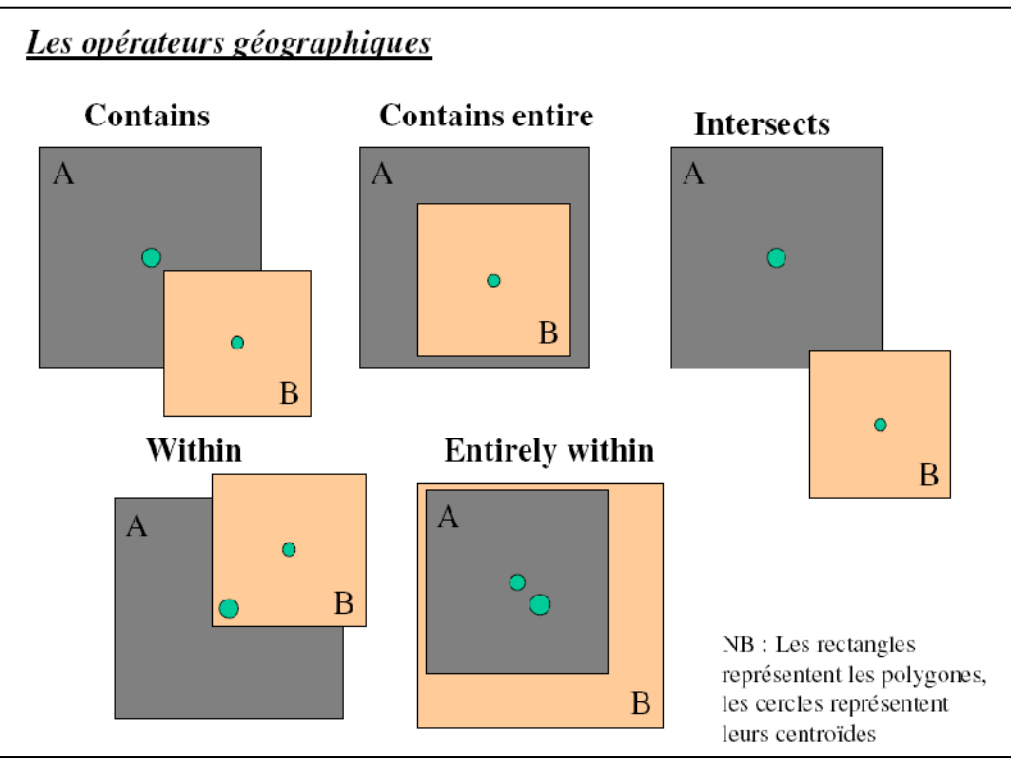

**Figure V.3 :** Les opérateurs géographiques sous MapInfo

#### **V.5. Analyse thématique.**

 L'analyse thématique met en évidence un ou plusieurs phénomènes de la carte et participe grandement au rendu final d'une carte. Elle joue un rôle important dans la perception de la carte. Il est donc indispensable de prendre du recul pour voir si le rendu de l'information est fidèle à ce que l'on veut mettre en avant. Il est aussi indispensable que l'information soit **claire** et **non noyée** dans une masse d'informations inutiles.

 L'analyse thématique a pour objectif principal de mettre en forme les données que l'ont veut faire ressortir de la carte.

Dans la barre des menus, le menu carte apparaît uniquement lorsqu'une carte est ouverte.

 C'est à partir des sous menus de la carte que l'on peut accéder à la fenêtre d'analyse thématique ci-dessous :

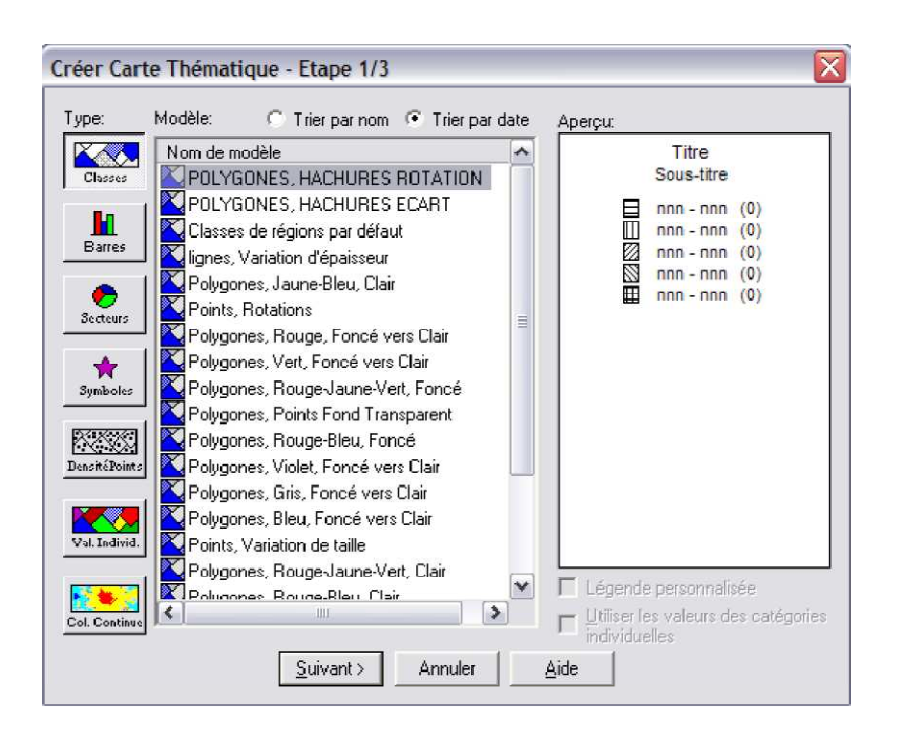

 Les boutons situés sur la gauche de la boîte de dialogue correspondent aux types d'analyse thématique disponibles. Lorsque vous choisissez un type d'analyse thématique en cliquant sur l'icône qui lui correspond, une liste des modèles disponibles pour ce type d'analyse s'affiche dans la liste Noms de Modèle.

#### **V.5.1. Les différents types d'analyses.**

 Il existe plusieurs types d'analyses selon la nature des variables et la représentation choisie pour les données :

#### • **Analyses par classes sur un champ numérique contenant des valeurs relatives (en %).**

- sur des polygones : régions, parcelles, secteurs qui seront coloriés avec une couleur ou/et une trame différente par classe (sur la densité de la population).

- sur les linéaires : routes, rivières, réseau avec une couleur et/ou une épaisseur différente par classe (sur le débit).

- sur des ponctuels : villes, objets isolés, avec une couleur, ou/et une taille différente par classe (sur le nombre d'habitant).

- **Analyses par histogrammes ou secteurs sur un ou plusieurs champs numériques.** 
	- barres : par exemple, valeur d'un même indice à deux dates différentes.
	- Secteur : X champs dont la somme correspond à 100%.
- **Analyses par symboles proportionnels sur un champ numérique contenant des quantités brutes.**
	- sur la population des quartiers par exemple.
- **Analyses par densité de points sur un champ numérique contenant des quantités brutes.**  - sur des polygones : régions, parcelles, secteurs, (la quantité d'épandage par parcelle).
- **Analyses par valeurs individuelles sur un champ caractère ou un codage numérique**.

Chaque valeur sera représentée par une couleur ou/et une forme différente.

- sur des polygones : régions, parcelles, secteurs, qui seront coloriés avec une couleur ou/et une trame différente par une valeur (sur le nom des propriétaires des parcelles par exemple).

- sur les linéaires : routes, rivières, réseau avec une couleur différente par valeur (sur une hiérarchie de cours d'eau par exemple).

- Sur des points : sites touristiques différents (par exemple : hôtels, musées, châteaux, piscines publiques,…)

#### • **Analyses par coloration continue.**

- sur un champ numérique. Création d'une image raster en plages de couleurs (représenter des valeurs d'altitude). Ce type d'analyse est une **interpolation** des données en entrée.

 Les analyses thématiques de type « à barres » ou « à secteurs » sont des analyses à variables multiples. Les analyses thématiques de type « à classes de valeurs », « à symboles proportionnels », « à densité de points » et « à valeurs individuelles » sont des analyses à variable unique.

#### **V.5.2. Déroulement de l'analyse thématique.**

.

L'analyse thématique s'effectue en trois étapes (**Figure V.4**)

 Pour lancer une analyse thématique, une superposition de couche (fenêtre appelée **carte**) doit être ouverte. Allez dans le menu **Carte >Analyse Thématique***.* 

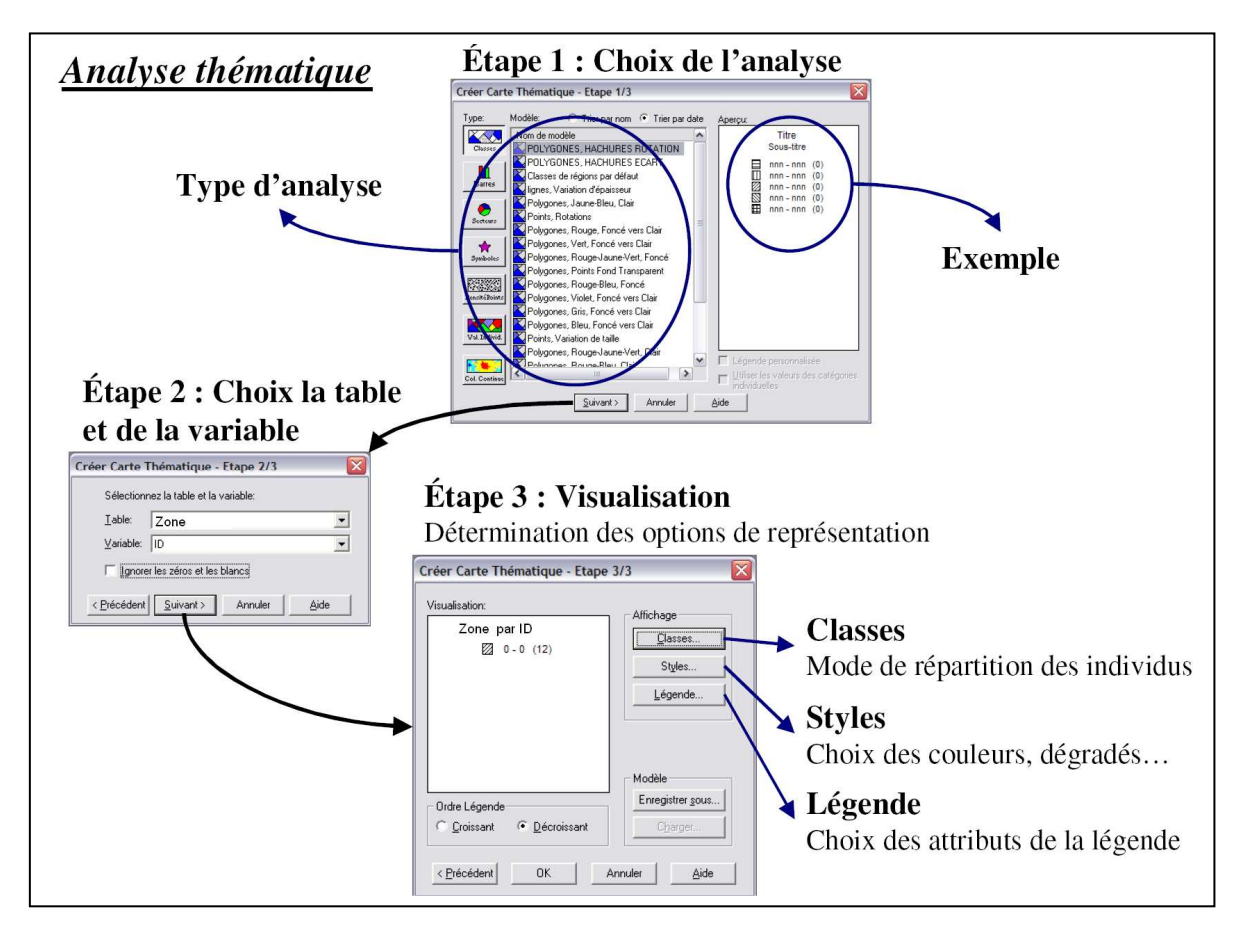

**Figure V.4 :** Les étapes d'une analyse thématique sous MapInfo.

 Toute analyse thématique fait apparaître immédiatement une nouvelle fenêtre légende dans la session de travail **MapInfo**. L'analyse thématique réalisée devient une « carte thématique » ; elle se gère comme une couche à partir du **contrôle des couches**, ou par le menu **Carte >Modifier analyse thématique.**

#### **V.6. Géoréférencement de données rasters.**

 Lorsque l'image n'est pas calée (ou géoréférencée), son ouverture fait apparaître la fenêtre suivante:

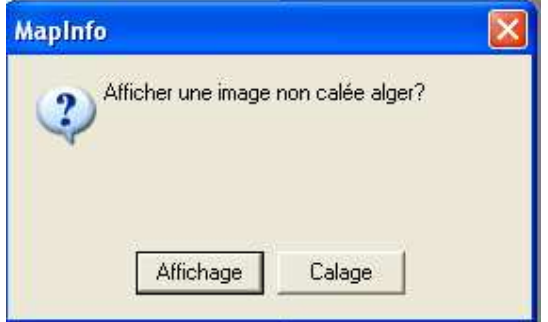

.

*Affichage* : affiche par défaut l'image en coordonnées non terrestre (0 en X et 0 en Y en haut à gauche de l'image) en attribuant à chaque pixel la valeur de l'unité de distance (*feet* par défaut).

*Calage* : permet de définir un **système de projection** pour l'image en cohérence avec les autres tables **vecteurs** (**Figure V.5**)

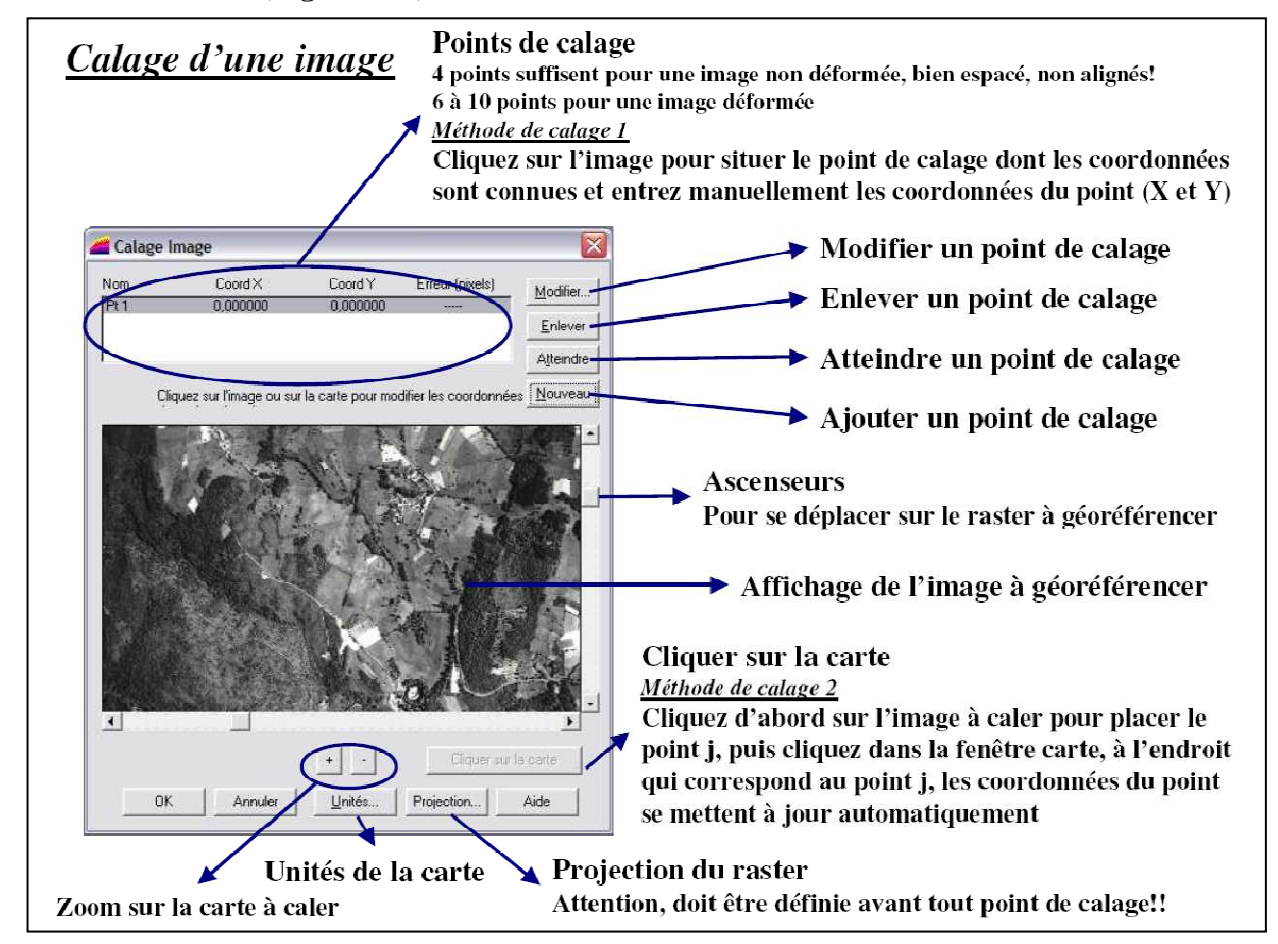

**Figure V.5 :** Le calage d'une image sous MapInfo.

#### **V.7. Applications.**

#### **V.7.1. les requêtes complexes sur la région d'Alger.**

A partir du menu **Sélection >Sélection SQL, créer la requête suivante :** 

 Nous disposons d'une couche '*communes.tab*' représentant le contour des communes ; la table attributaire de cette couche ne contient que le code zone de chaque commune. D'autre part, nous disposons d'une table attributaire '*zones*' contenant les informations sur chaque zone.

 Nous pouvons concevoir une requête pour sélectionner les communes de la zone **Hyper centre**.

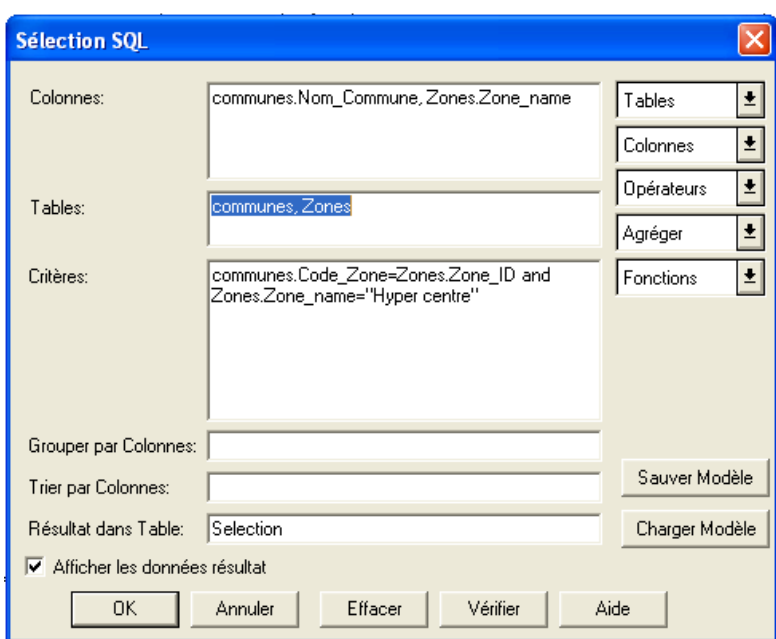

 Comme nous pouvons concevoir une requête pour calculer la population d'une Zone bien précise.

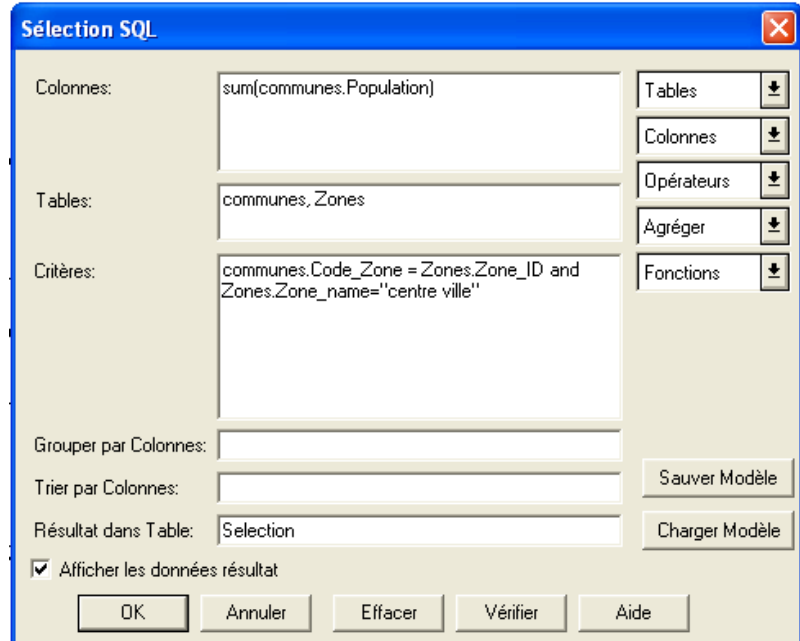

#### **V.7.2. les requêtes géographiques (jointure spatiale) sur la région d'Alger.**

 On peut utiliser l'opérateur géographique **Contains** pour déterminer les communes contenues dans la zone « centre ville », tel que indiqué ci-dessous.

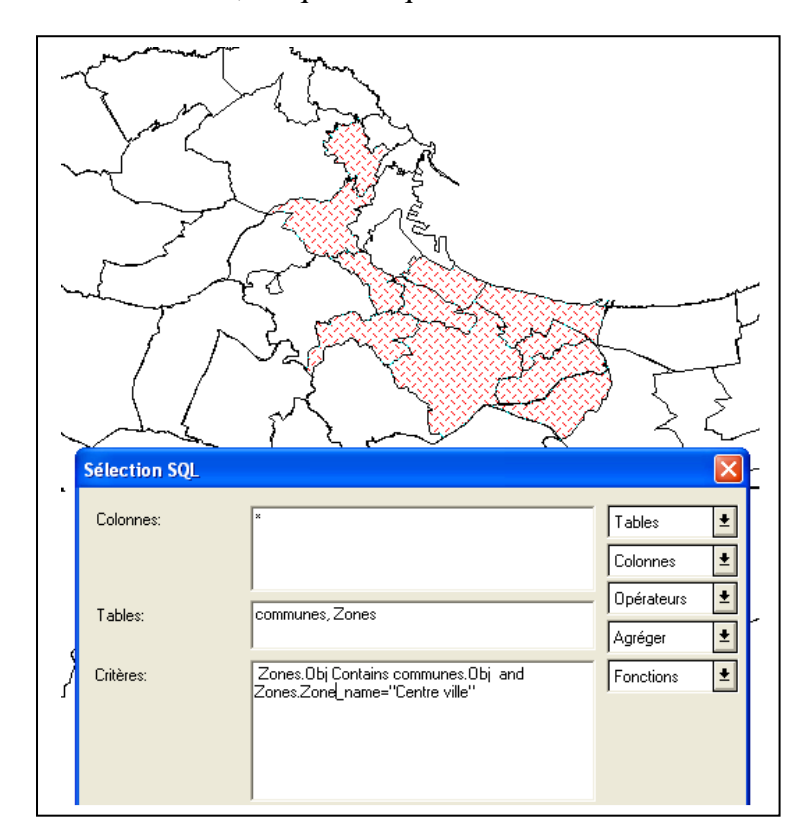

#### **V.7.3. Géoréférencement de données de type Raster sur les régions d'Oran et d'Arzew.**

 Nous pouvons caler une image raster sur un plan vectoriel, à partir de la table vectorisée du centre ville d'Oran, et à partir d'une image satellitaire de type raster sur la même région.

 Il ne faudrait pas oublier de cliquer sur le bouton PROJECTION afin de définir un système de projection en cohérence avec la table vectorisée du centre-ville d'Oran comme indiqué cidessous.

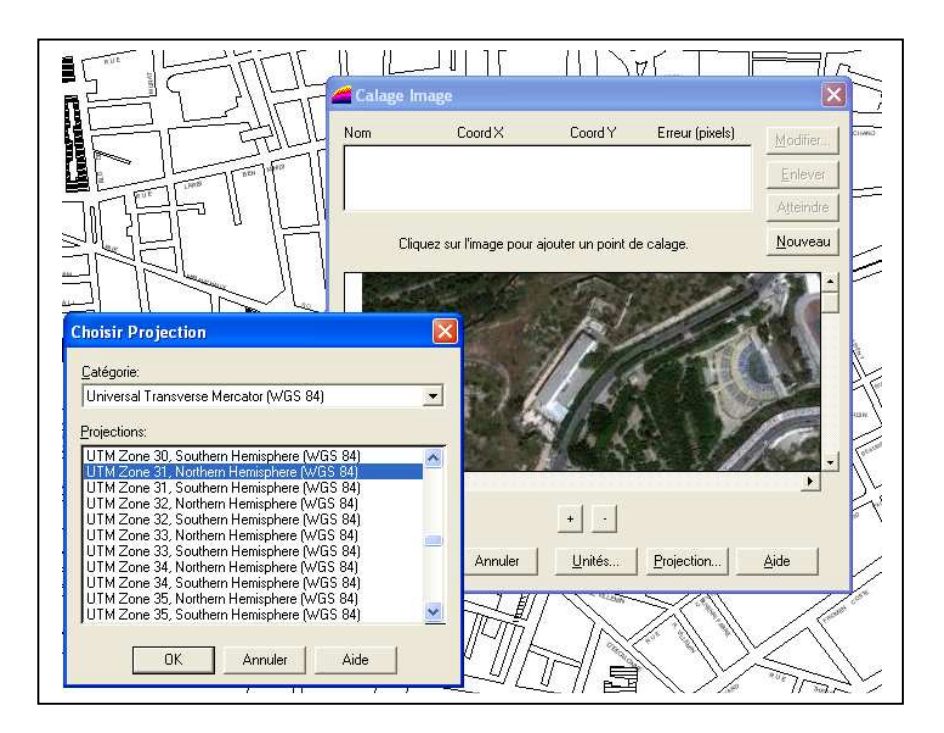

 Nous devons créer au moins 3 points de calage de la même manière que le point **Pt 1** qui se trouve au centre du rond-point Zabana.

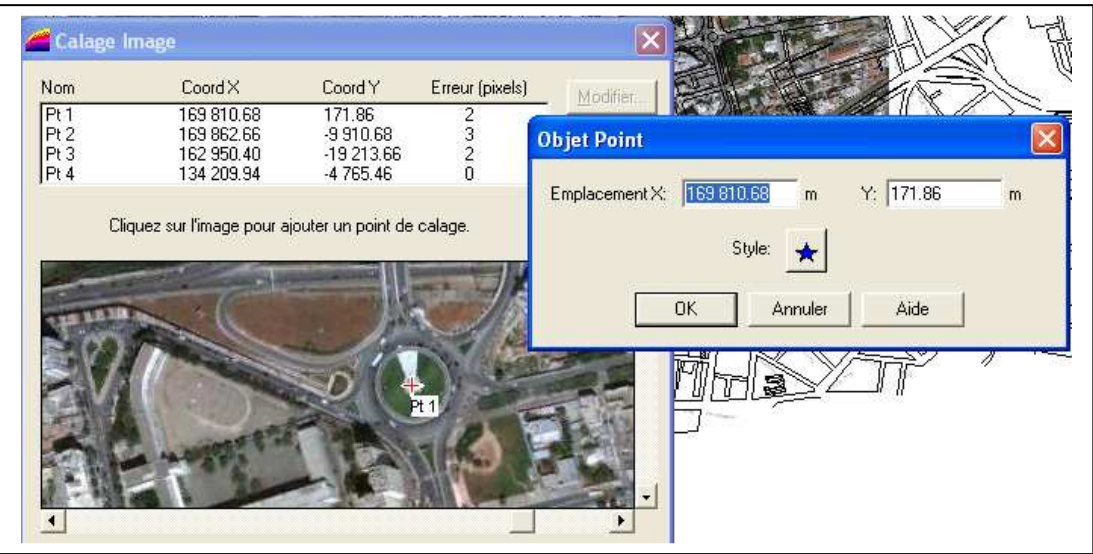

Nous pouvons procéder de la même manière pour la région d'Arzew.

Le résultat obtenu devra être de cette manière :

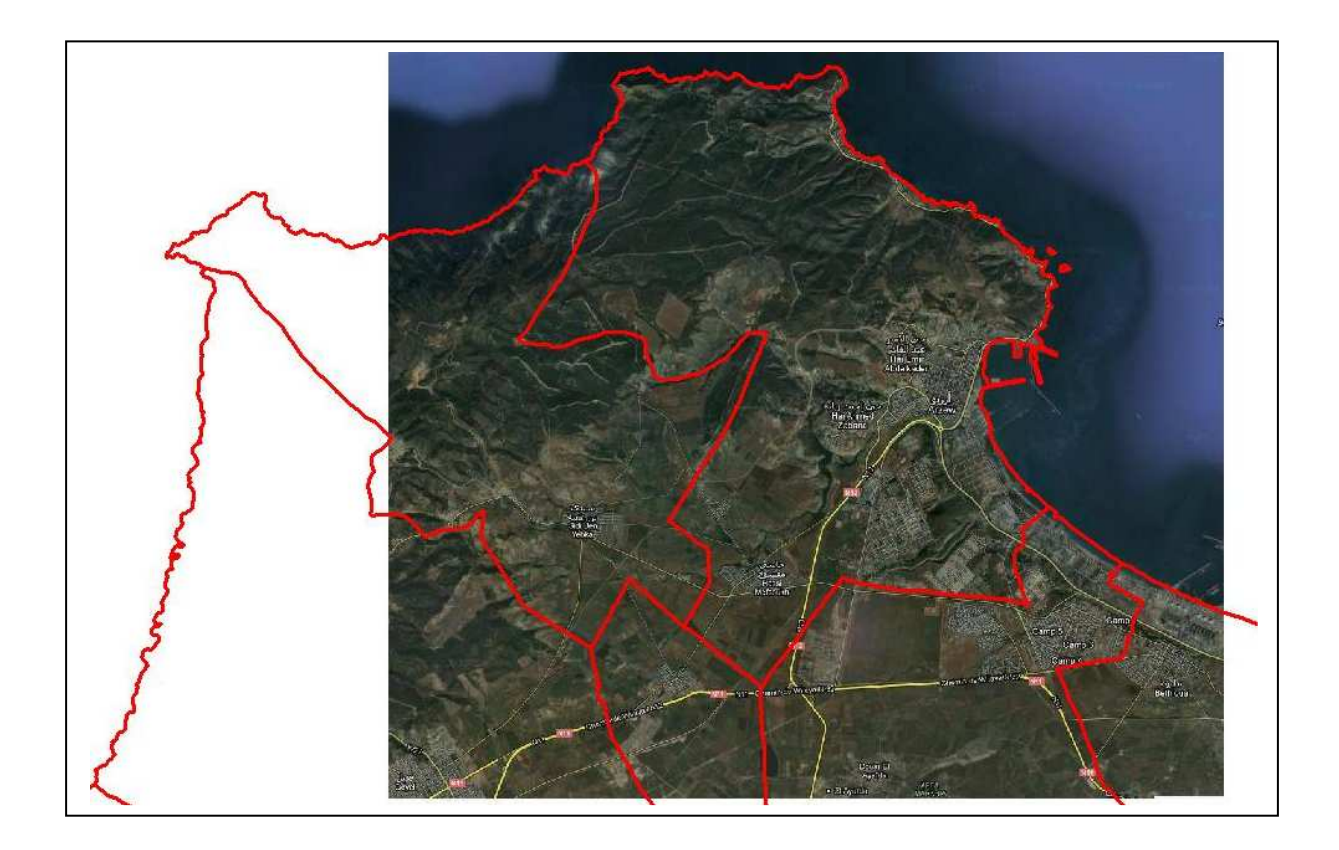

 Enfin, nous pourrons procéder à un calcul de distances afin de comparer les mesures sur la carte Raster avec celles sur la carte vectorielle.

## **Références bibliographiques**

- Bordin Patricia, 2002, SIG concepts, outils et données, Hermès – Lavoisier.

- Kennedy Melita et Kopp Steve, 2000, Comprendre les projections, ArcGIS – ESRI.

- Pornon Henri, 2011, La dimension géographique du système d'information, Dunod.

- Rahal Farid, 2005, Modélisations et S.I.G pour l'aide à la gestion de l'environnement en milieu urbain. Etude du cas de la pollution atmosphérique au niveau de la ville d'Oran. Le système ORANAIR, Thèse de Magister.

- Rahal Farid, 2015, Modélisation et simulation de la pollution atmosphérique. Le cas de la région d'Alger, Thèse de Doctorat en sciences.